# **GOODWE**

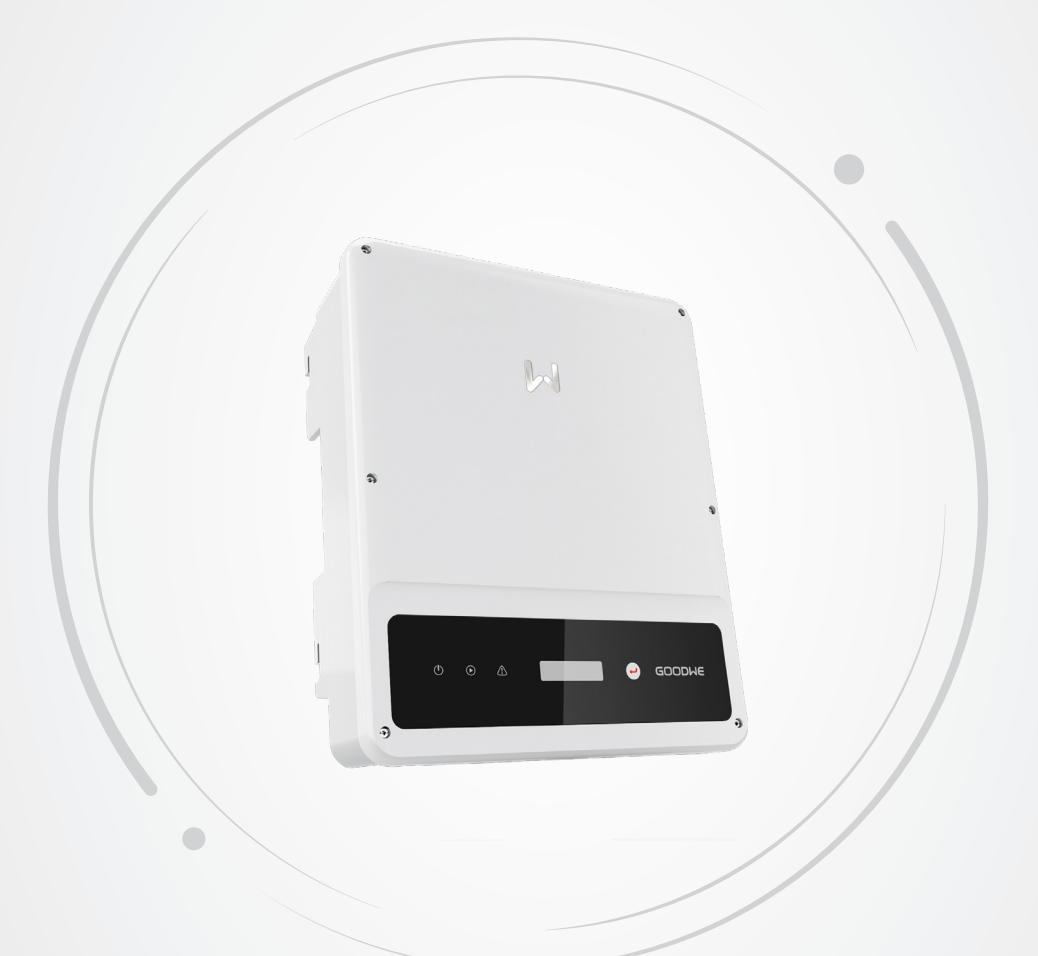

# **Manual del usuario**

## **Inversor fotovoltaico conectado a la red**

Serie DNS 2,9-6 kW

V1.0-2022-12-15

#### **Copyright © GoodWe Technologies Co., Ltd., 2022. Todos los derechos reservados**

Ninguna parte de este manual se puede reproducir o transmitir a una plataforma pública de forma alguna y por medio alguno sin la autorización previa por escrito de GoodWe Technologies Co., Ltd.

#### **Marcas comerciales**

GOODIJE y otras marcas comerciales de GOODWE son marcas comerciales de GoodWe Technologies Co., Ltd. Todas las demás marcas comerciales o marcas comerciales registradas que aparecen en este manual son propiedad de GoodWe Technologies Co., Ltd.

#### **AVISO**

La información contenida en el presente manual del usuario puede cambiar debido a actualizaciones del producto u otros motivos. Esta guía no puede sustituir las etiquetas del producto o las precauciones de seguridad del manual del usuario, salvo que se especifique lo contrario. Todas las descripciones aquí realizadas tienen únicamente fines de guía.

## ÍNDICE

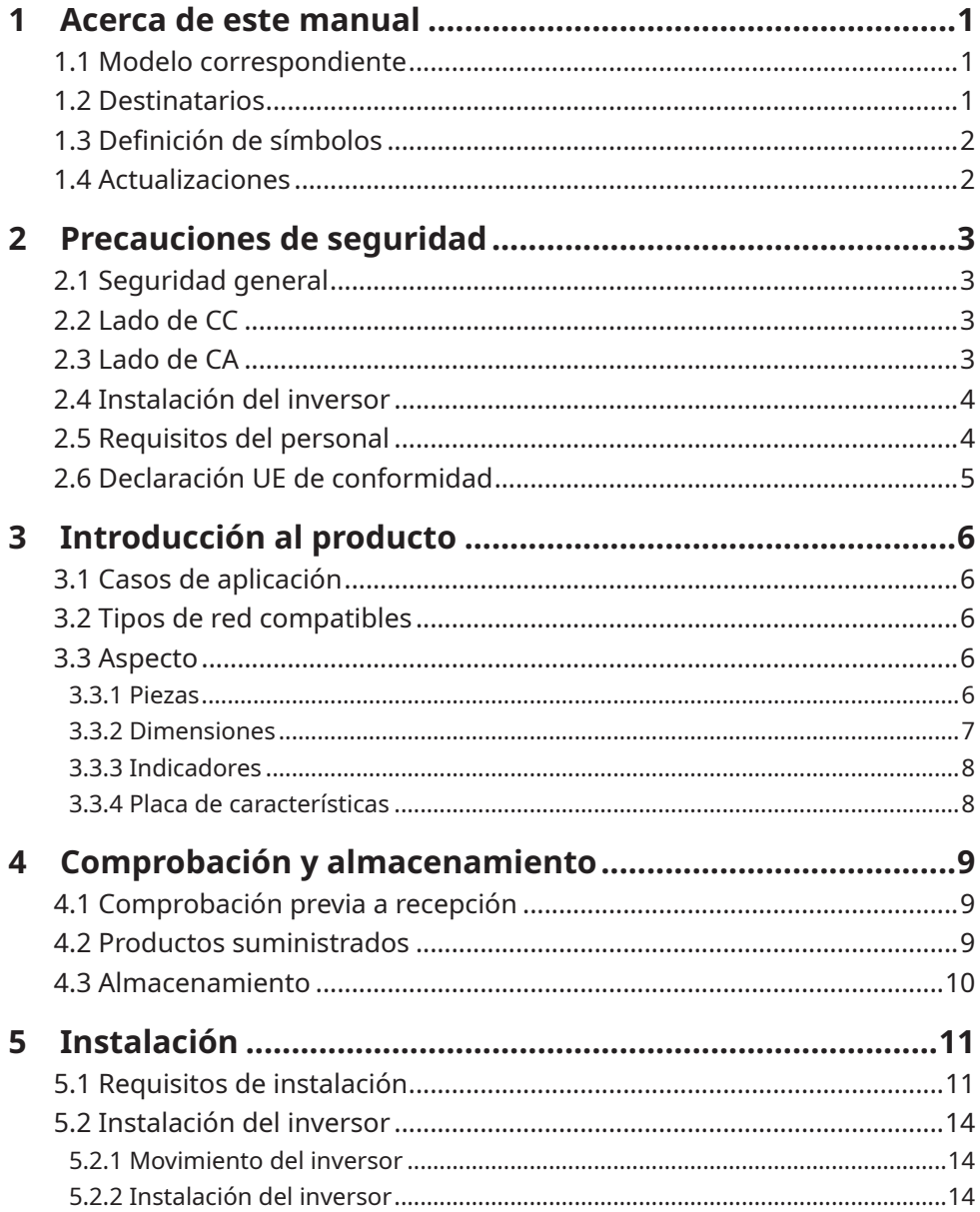

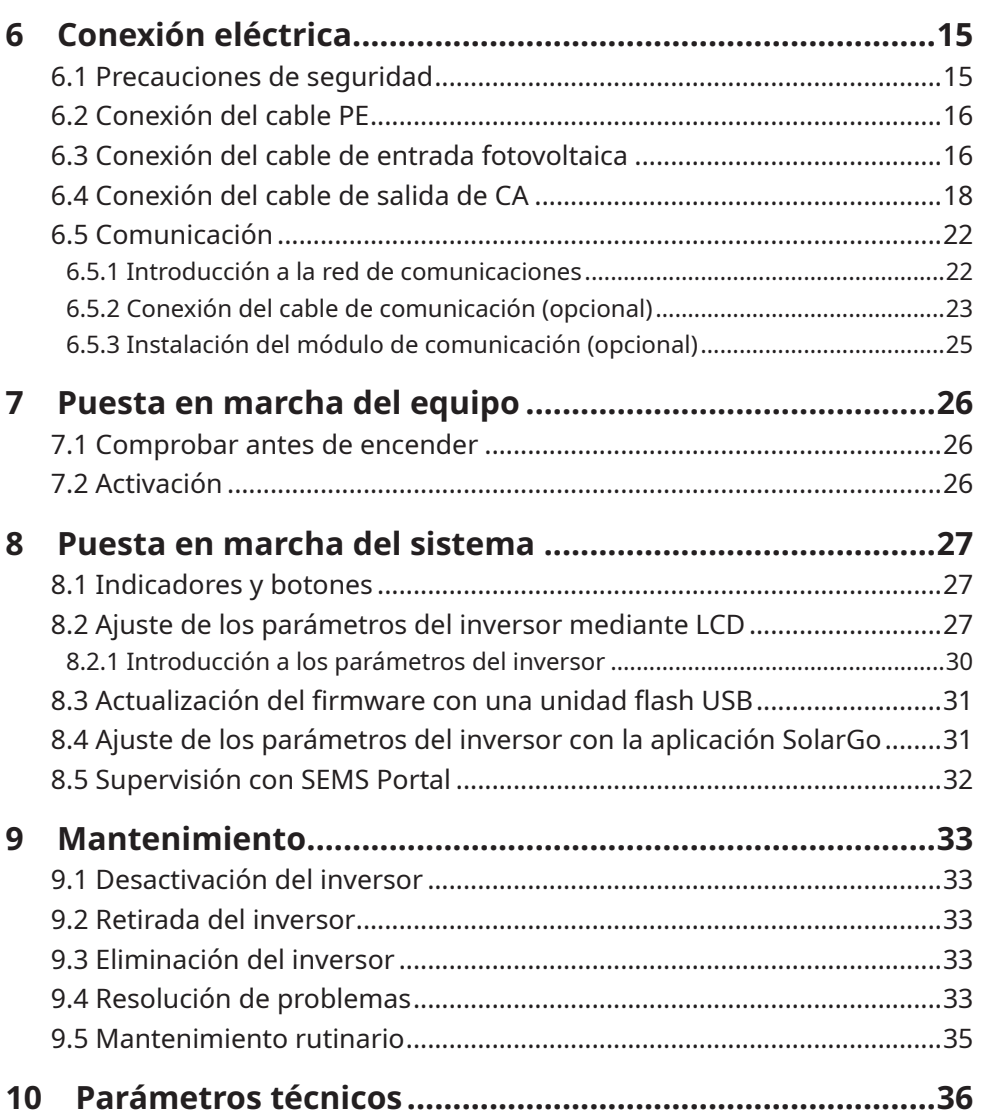

## <span id="page-4-0"></span>**1 Acerca de este manual**

Este manual describe la información del producto, su instalación, conexión eléctrica, puesta en marcha, resolución de problemas y mantenimiento. Lea este manual antes de instalar y utilizar el producto. Todos los instaladores y usuarios deben familiarizarse con las características, funciones y precauciones de seguridad del producto. Este manual puede actualizarse sin previo aviso. Para obtener más información sobre el producto y los documentos más recientes, visite <https://en.goodwe.com>.

#### **1.1 Modelo correspondiente**

El presente manual corresponde a los inversores que se enumeran a continuación (DNS o inversor, para abreviar):

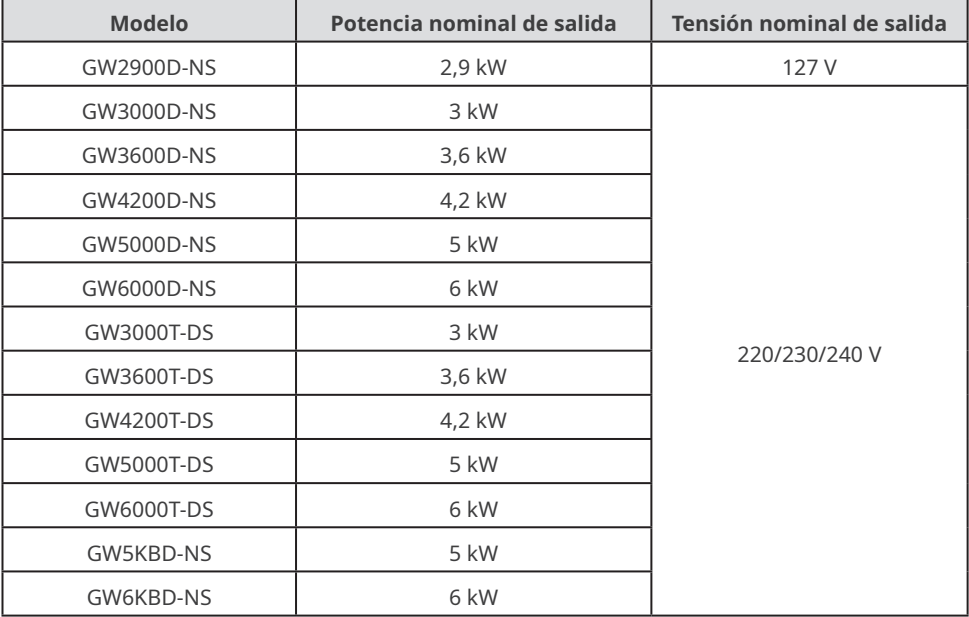

### **1.2 Destinatarios**

Este manual está dirigido a profesionales técnicos formados y con conocimientos. El personal técnico debe estar familiarizado con el producto, las normas locales y los sistemas eléctricos.

## <span id="page-5-0"></span>**1.3 Definición de símbolos**

Los distintos niveles de mensajes de advertencia de este manual se definen como figura a continuación:

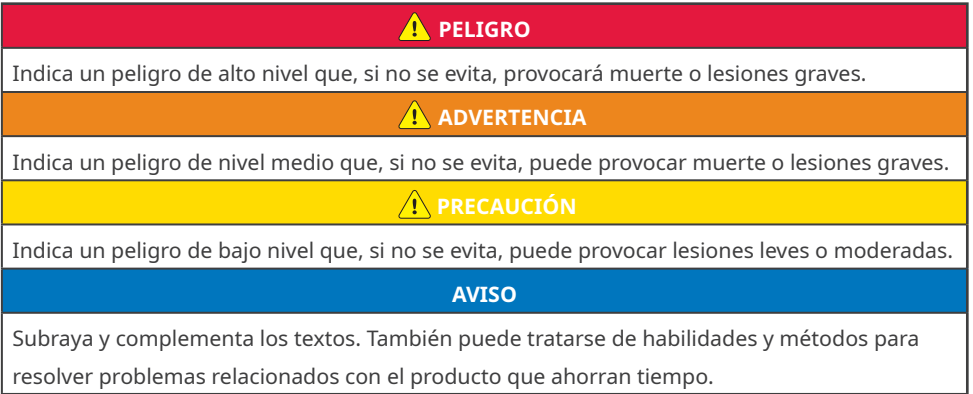

### **1.4 Actualizaciones**

El último documento contiene todas las actualizaciones realizadas en publicaciones anteriores.

#### **V1.0 2022-12-15**

• Primera publicación

## <span id="page-6-0"></span>**2 Precauciones de seguridad**

#### **Aviso**

Los inversores están diseñados y probados cumpliendo estrictamente las normas de seguridad correspondientes. Lea y siga todas las instrucciones y precauciones de seguridad antes del uso. Un uso incorrecto podría provocar lesiones personales y daños a la propiedad, ya que los inversores son equipos eléctricos.

## **2.1 Seguridad general**

#### **Aviso**

- La información contenida en el presente manual del usuario puede cambiar debido a actualizaciones del producto u otros motivos. Esta guía no puede sustituir las etiquetas del producto o las precauciones de seguridad del manual del usuario, salvo que se especifique lo contrario. Todas las descripciones aquí realizadas tienen únicamente fines de guía.
- Antes de instalar, lea la totalidad de la guía de instalación rápida. Para obtener más información, consulte el manual del usuario.
- Todas las instalaciones deben ser llevadas a cabo por técnicos formados y con conocimientos que estén familiarizados con los estándares y normas de seguridad locales.
- Utilice herramientas aislantes y equipo de protección individual al manejar el equipo para garantizar la seguridad personal. Utilice guantes, ropa y muñequeras antiestáticos cuando toque dispositivos electrónicos para proteger el inversor de posibles daños.
- Siga con exactitud las instrucciones de instalación, uso y configuración de este manual. El fabricante no será responsable de los daños del equipo o las lesiones personales si no sigue las instrucciones. Para obtener más información sobre la garantía, visite https://en.goodwe.com/warranty.

## **2.2 Lado de CC**

### **A** PELIGRO

Conecte los cables de CC utilizando los conectores fotovoltaicos suministrados. El fabricante no se responsabiliza de los daños del equipo si se utilizan otros conectores o terminales.

#### **ADVERTENCIA**

- Asegúrese de que los bastidores de los componentes y el sistema de soportes estén bien conectados a tierra.
- Asegúrese de que los cables de CC estén conectados con firmeza, correctamente y de forma segura.
- Mida el cable de CC con un multímetro para evitar la conexión con polaridad inversa. Además, la tensión debe estar por debajo del intervalo permitido.

## **2.3 Lado de CA**

#### **ADVERTENCIA**

- La tensión y la frecuencia en el punto de conexión cumplen los requisitos de conexión a la red del inversor.
- Se recomienda instalar dispositivos de protección adicionales, como disyuntores o fusibles, en el lado de CA. La especificación del dispositivo de protección debe ser como mínimo 1,25 veces la corriente nominal de salida de CA.
- Asegúrese de que todas las tomas de tierra estén bien conectadas.
- Se recomienda usar cables de cobre como cables de salida de CA. Póngase en contacto con el fabricante si desea usar otros cables.

## <span id="page-7-0"></span>**2.4 Instalación del inversor**

### **A** PELIGRO

- No aplique carga mecánica a los terminales ya que, de lo contrario, estos pueden resultar dañados.
- Todas las etiquetas y marcas de advertencia deben ser visibles después de la instalación. No dañe, cubra ni garabatee las etiquetas del dispositivo.
- No se deben utilizar inversores en combinaciones de inversores múltiples para AS/NZS 4777.2:2020.
- Las etiquetas de advertencia del inversor son las que se indican a continuación.

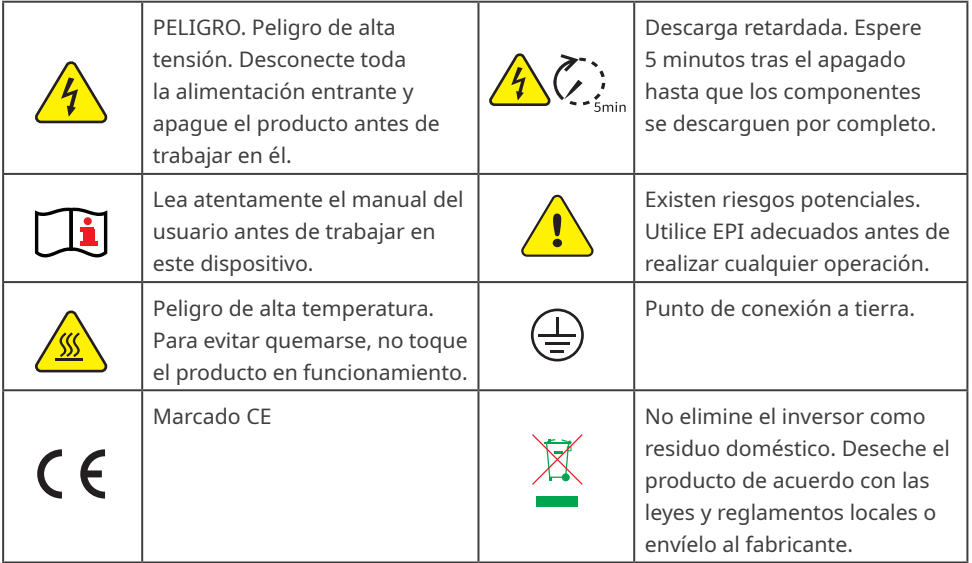

## **2.5 Requisitos del personal**

## **AVISO** • El personal que instala el equipo o realiza mantenimiento debe recibir una formación estricta y conocer las precauciones de seguridad y las operaciones correctas. • Solo profesionales cualificados o personal formado pueden instalar, utilizar, realizar mantenimiento y sustituir el equipo o las piezas.

## <span id="page-8-0"></span>**2.6 Declaración UE de conformidad**

GoodWe Technologies Co., Ltd. declara por la presente que el inversor con módulos de comunicación inalámbrica comercializado en el mercado europeo cumple los requisitos de las siguientes directivas:

- Directiva sobre equipos radioeléctricos 2014/53/UE (RED)
- Directiva sobre restricciones a sustancias peligrosas 2011/65/UE y (UE) 2015/863 (RoHS)
- Residuos de aparatos eléctricos y electrónicos 2012/19/UE
- Registro, evaluación, autorización y restricción de sustancias químicas (CE) n.º 1907/2006 (REACH)

GoodWe Technologies Co., Ltd. declara por la presente que el inversor sin módulos de comunicación inalámbrica comercializado en el mercado europeo cumple los requisitos de las siguientes directivas:

- Directiva de compatibilidad electromagnética 2014/30/UE (CEM)
- Directiva sobre aparatos eléctricos de baja tensión 2014/35/UE (DBT)
- Directiva sobre restricciones a sustancias peligrosas 2011/65/UE y (UE) 2015/863 (RoHS)
- Residuos de aparatos eléctricos y electrónicos 2012/19/UE
- Registro, evaluación, autorización y restricción de sustancias químicas (CE) n.º 1907/2006 (REACH)

Puede descargar la Declaración UE de conformidad en [https://en.goodwe.com](https://en.goodwe.com/).

## <span id="page-9-0"></span>**3 Introducción al producto**

## **3.1 Casos de aplicación**

El inversor DNS es un inversor conectado a la red de cadena fotovoltaica monofásico. El inversor convierte la CC generada por el módulo fotovoltaico en CA y la envía a la red eléctrica. El uso previsto del inversor es el siguiente:

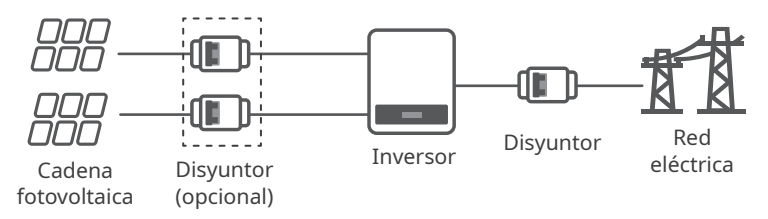

## **3.2 Tipos de red compatibles**

Para el tipo de red con cable neutro, la tensión de N a tierra debe ser inferior a 10 V.

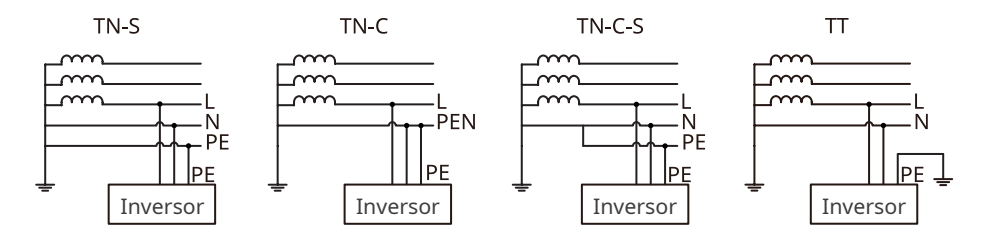

## **3.3 Aspecto**

### **3.3.1 Piezas**

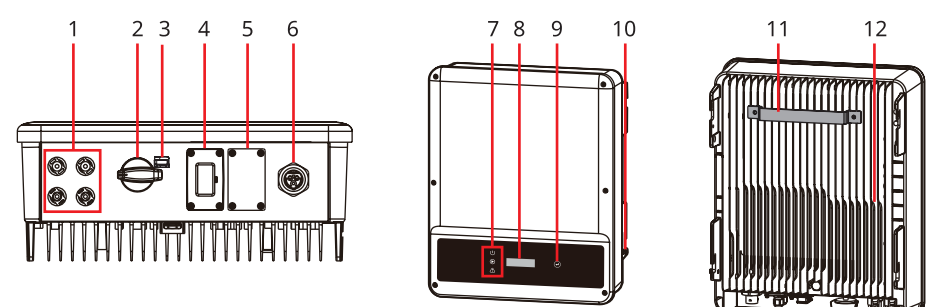

<span id="page-10-0"></span>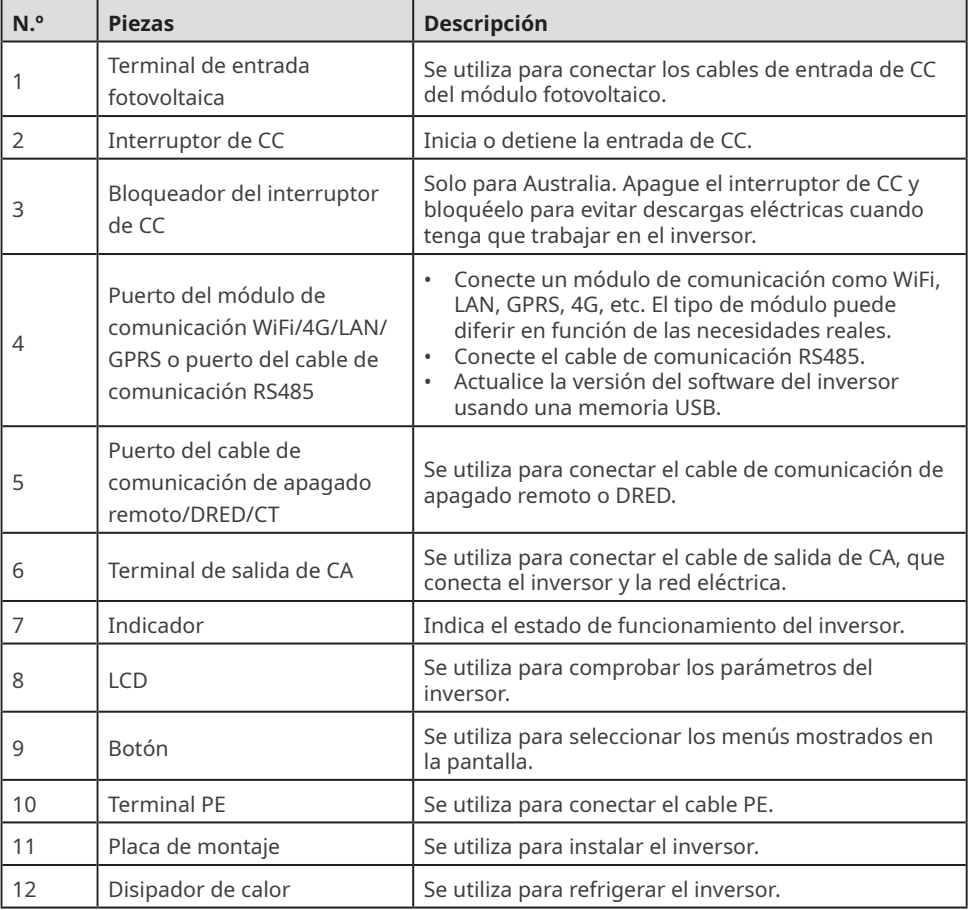

#### **3.3.2 Dimensiones**

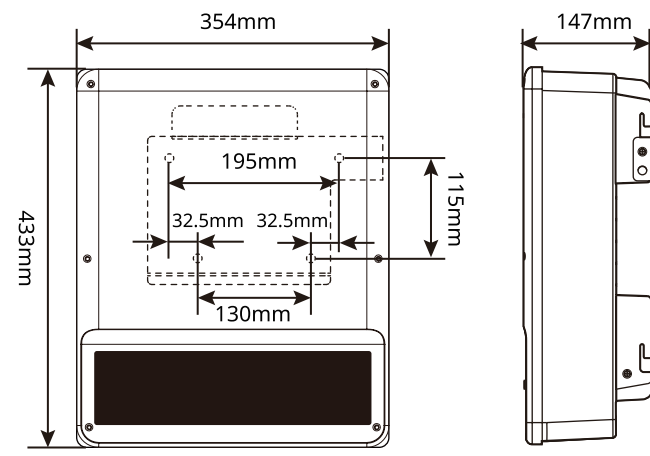

#### <span id="page-11-0"></span>**3.3.3 Indicadores**

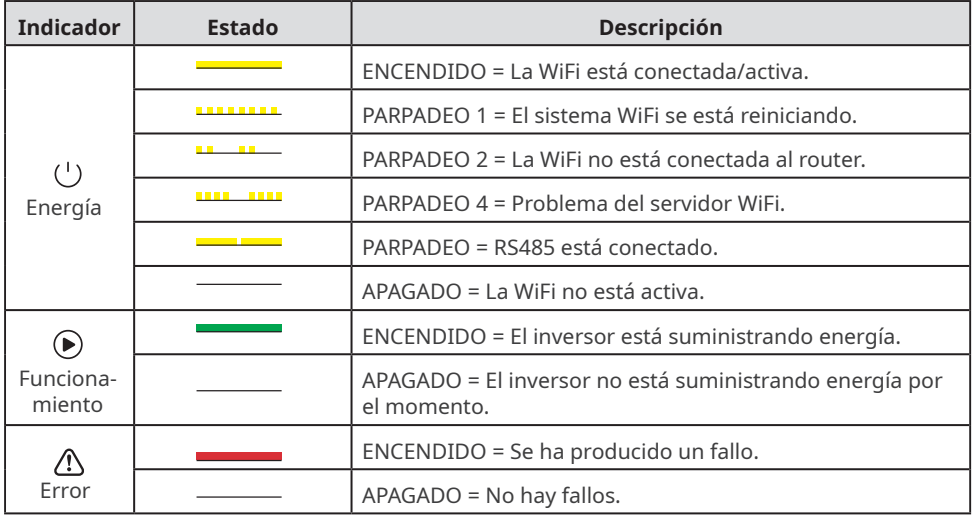

#### **3.3.4 Placa de características**

La placa de características es solo una referencia.

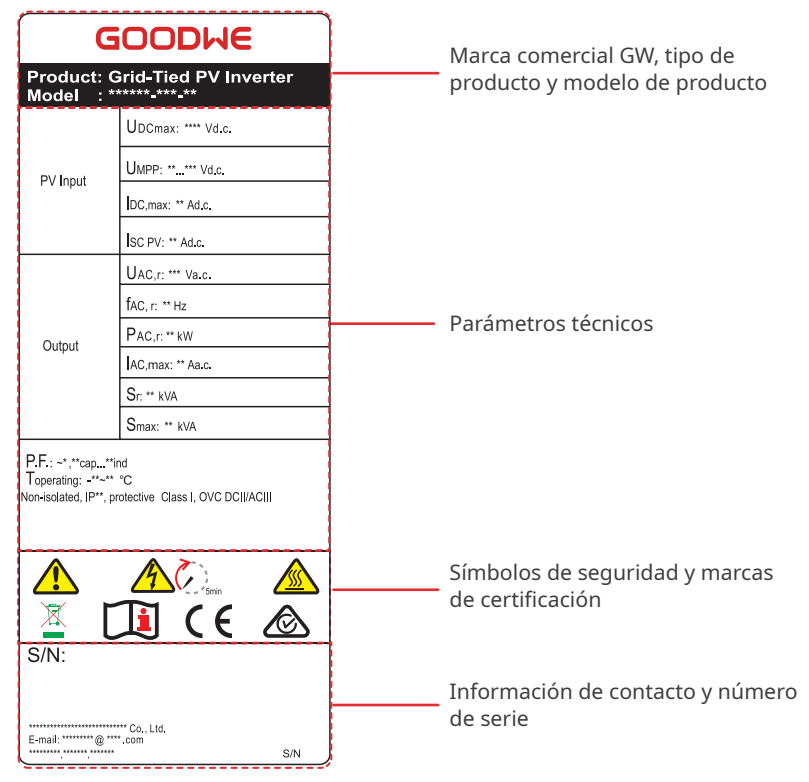

## <span id="page-12-0"></span>**4 Comprobación y almacenamiento**

## **4.1 Comprobación previa a recepción**

Compruebe los siguientes elementos antes de recibir el producto.

- 1. Compruebe si la caja de embalaje exterior presenta daños, como orificios, grietas, deformaciones y otros signos de daños en el equipo. No desembale el paquete y póngase en contacto con el proveedor lo antes posible si localiza algún daño.
- 2. Compruebe el modelo de inversor. Si el modelo de inversor no es el solicitado, no desembale el producto y póngase en contacto con el proveedor.
- 3. Compruebe la entrega para verificar que el modelo sea correcto, los contenidos estén completos y su aspecto sea el de un producto intacto. Póngase en contacto con el proveedor lo antes posible si localiza algún daño.

## **4.2 Productos suministrados**

#### **Aviso**

- El número de pernos de expansión, tornillos de repuesto y terminales de dos clavijas varía según los inversores. Los accesorios reales pueden ser diferentes.
- Tipos de módulo de comunicación: WiFi, LAN, GPRS, 4G, etc. El módulo suministrado real depende del método de comunicación del inversor seleccionado.
- El terminal de dos clavijas se usa para conectar el cable de comunicación CT.

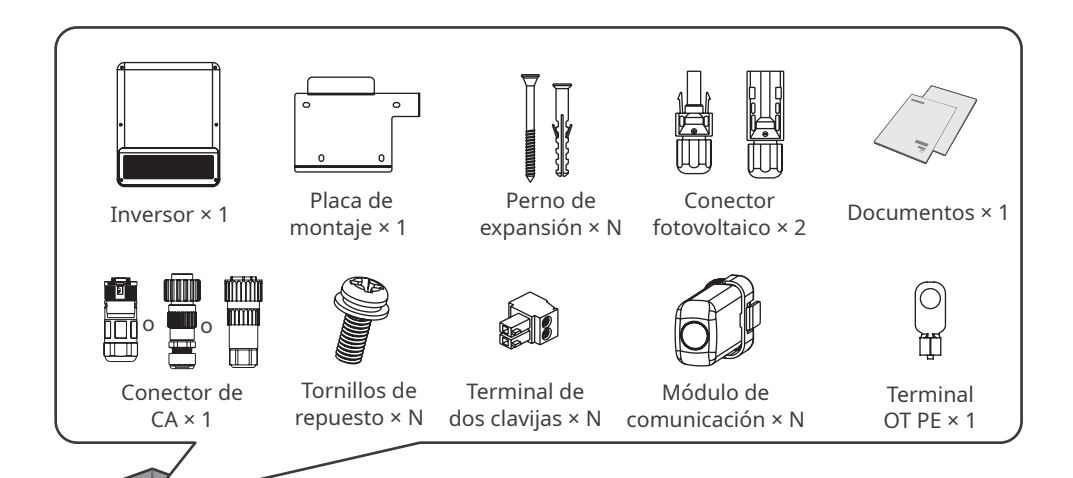

## <span id="page-13-0"></span>**4.3 Almacenamiento**

Si no se prevé instalar o usar el equipo de inmediato, asegúrese de que el entorno de almacenamiento cumpla los siguientes requisitos:

- 1. No desembale el embalaje exterior ni deseche el desecante.
- 2. Guarde el equipo en un lugar limpio. Asegúrese de que la temperatura y la humedad sean adecuadas y de que no haya condensación.
- 3. Se deben seguir las instrucciones de la caja de embalaje para apilar los inversores en una altura y dirección adecuadas.
- 4. Los inversores deben apilarse con precaución para evitar que se caigan.
- 5. Si el inversor se ha almacenado durante un tiempo prolongado, deberán comprobarlo profesionales antes de ponerlo en uso.

## <span id="page-14-0"></span>**5 Instalación**

### **5.1 Requisitos de instalación**

#### **Requisitos del entorno de instalación**

- 1. No instale el equipo en un lugar cercano a materiales inflamables, explosivos o corrosivos.
- 2. Instale el equipo en una superficie lo suficientemente sólida como para soportar el peso del inversor.
- 3. Instale el equipo en un lugar bien ventilado para garantizar una disipación adecuada. Además, el espacio de instalación debe ser lo suficientemente amplio como para poder realizar operaciones.
- 4. Los equipos con un grado de protección IP elevado pueden instalarse en el interior o en el exterior. La temperatura y la humedad del lugar de instalación deben estar dentro del intervalo apropiado.
- 5. Instale el equipo en un lugar protegido para evitar la luz solar directa, la lluvia y la nieve. Coloque un parasol si es necesario.
- 6. No instale el equipo en un lugar que sea fácil de tocar; sobre todo, no lo instale al alcance de los niños. Se producen altas temperaturas cuando el equipo está funcionando. Para evitar quemaduras, no toque la superficie.
- 7. Instale el equipo a una altura que sea conveniente para el funcionamiento y el mantenimiento, las conexiones eléctricas y la comprobación de indicadores y etiquetas.
- 8. La altitud para instalar el inversor deberá ser inferior a la altitud máxima de trabajo de 4000 m (3000 m en Australia).
- 9. El inversor puede corroerse con facilidad si se instala en zonas salinas. Consulte con el fabricante del inversor antes de instalarlo al aire libre en zonas salinas. Una zona salina es una región situada a menos de 1000 m de la costa o afectada por la brisa marina. La zona afectada por la brisa marina varía en función de las condiciones meteorológicas (por ejemplo, en caso de tifón o monzón) y del terreno (por ejemplo, cuando hay represas o sierras).
- 10.Instale el inversor alejado de campos magnéticos intensos para evitar interferencias electromagnéticas. Si hay equipos de comunicaciones inalámbricas o de radio por debajo de 30 MHz cerca del inversor, debe:
	- Instalar el inversor a una distancia mínima de 30 m del equipo inalámbrico.
	- Añadir un filtro EMI paso bajo o un núcleo de ferrita de varios devanados al cable de entrada de CC o al cable de salida de CA del inversor.

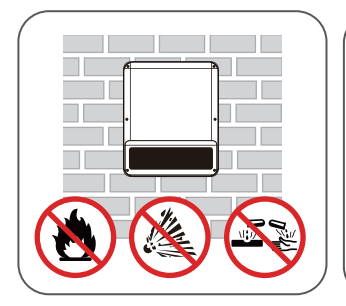

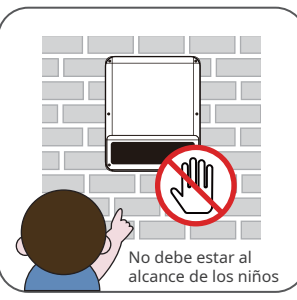

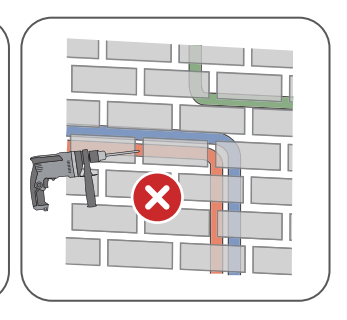

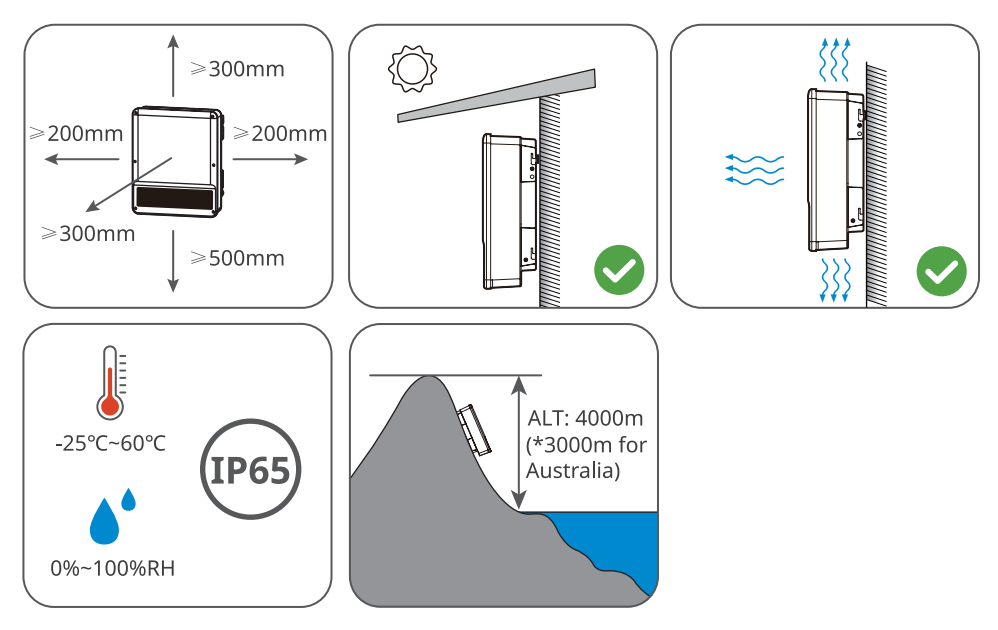

#### **Requisitos del soporte de montaje**

- El soporte de montaje deberá ser no inflamable y resistente al fuego.
- Asegúrese de que la superficie de soporte sea lo suficientemente sólida como para soportar la carga de peso del producto.
- Para evitar el ruido generado por el producto en funcionamiento, que puede molestar a los residentes cercanos, no instale el producto en un soporte con mal aislamiento acústico.

#### **Requisitos del ángulo de instalación**

- Instale el inversor en posición vertical o con una inclinación máxima hacia atrás de 15 grados.
- No instale el inversor al revés, inclinado hacia delante, inclinado hacia atrás y hacia delante o en posición horizontal.

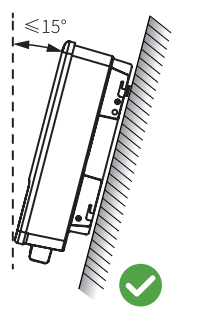

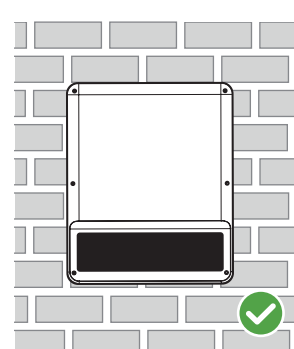

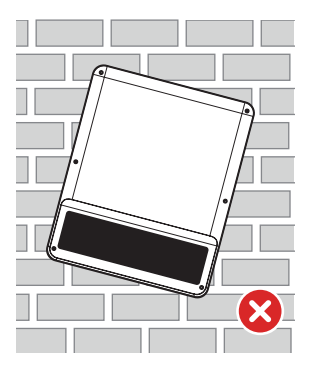

#### **Requisitos de las herramientas de instalación**

Se recomienda utilizar las siguientes herramientas para instalar el equipo. Si fuera necesario, utilice otras herramientas en el lugar de instalación.

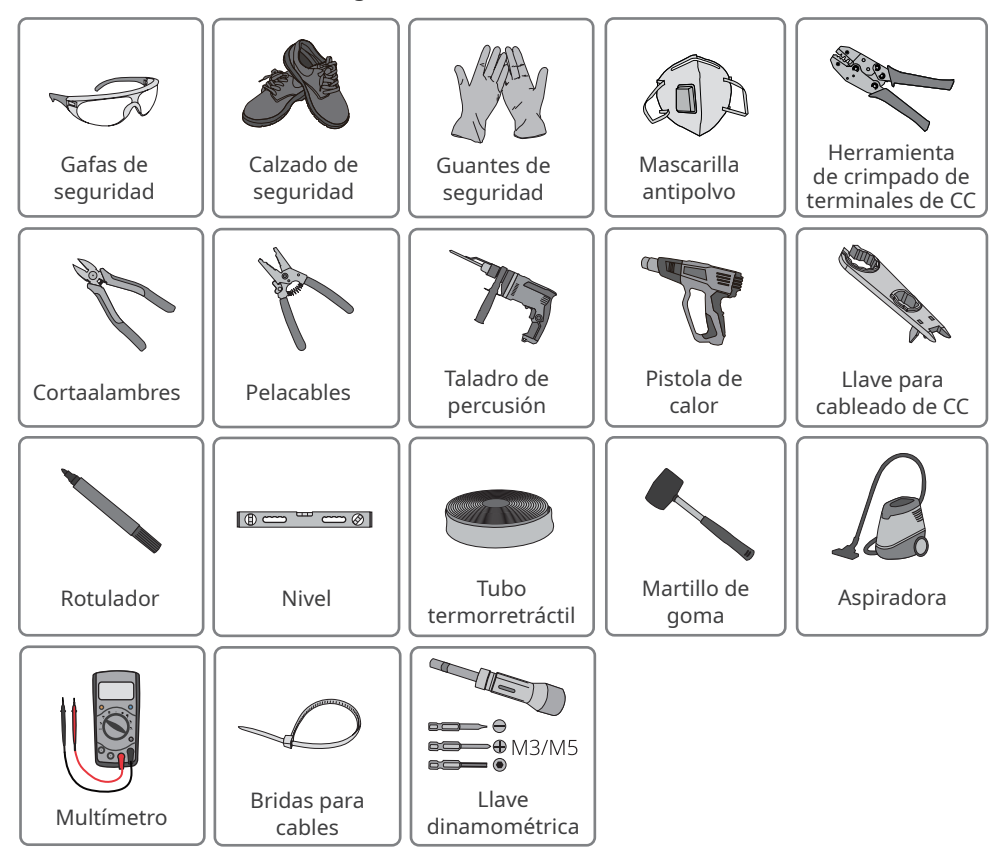

### <span id="page-17-0"></span>**5.2 Instalación del inversor**

#### **5.2.1 Movimiento del inversor**

#### **PRECAUCIÓN**

Traslade el inversor al lugar de la instalación. Siga las siguientes instrucciones para evitar daños personales o en el equipo.

- 1. Tenga en cuenta el peso del equipo antes de moverlo. Asigne suficiente personal para mover el equipo y evitar daños personales.
- 2. Utilice guantes de seguridad para evitar daños personales.
- 3. Mantenga el equilibrio para evitar caerse al mover el equipo.

#### **5.2.2 Instalación del inversor**

#### **AVISO**

- Evite las tuberías de agua y los cables ocultos en la pared al realizar orificios.
- Utilice gafas de seguridad y mascarilla antipolvo para evitar inhalar el polvo o que este entre en contacto con los ojos al realizar orificios.
- Es el cliente quien debe preparar el bloqueador del interruptor de CC.

**Paso 1** Coloque la placa de montaje en la pared o el soporte en posición horizontal y marque las posiciones para realizar los orificios.

**Paso 2** Realice los orificios a una profundidad de 80 mm utilizando el taladro de percusión. El diámetro de la broca debe ser de 10 mm.

**Paso 3** Asegure la placa de montaje con los pernos de expansión.

**Paso 4 (solo para Australia).** Instale el bloqueador del interruptor de CC.

**Pasos 5-6** Instale el inversor en la placa de montaje.

**Paso 7** Instale el bloqueador antirrobo.

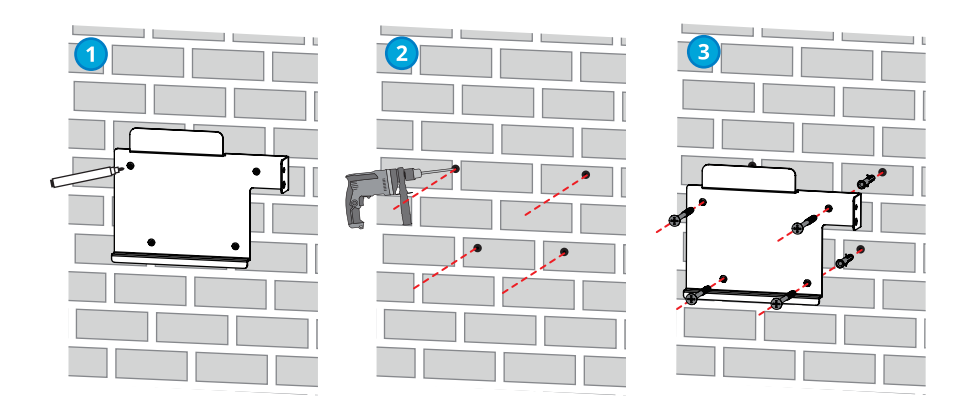

<span id="page-18-0"></span>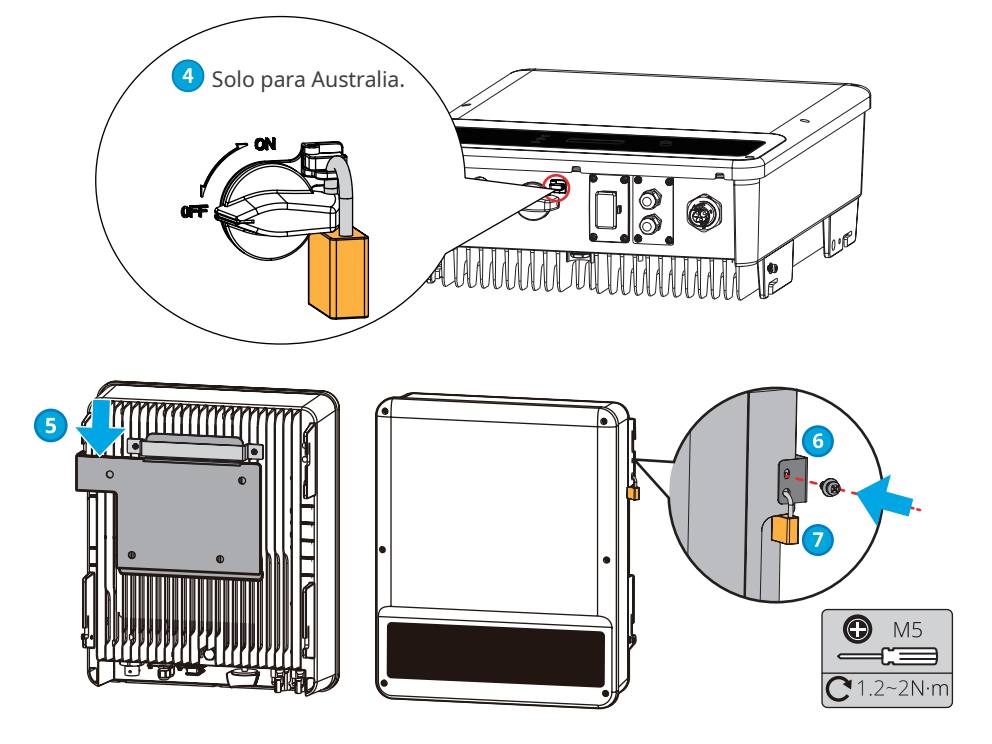

## **6 Conexión eléctrica**

## **6.1 Precauciones de seguridad**

## **A** PELIGRO

- Desconecte el interruptor de CC y el interruptor de salida de CA del inversor para apagarlo antes de realizar cualquier conexión eléctrica. No trabaje con la alimentación conectada. De lo contrario, puede producirse una descarga eléctrica.
- Realice las conexiones eléctricas de acuerdo con las leyes y reglamentos locales. Esto incluye las especificaciones de los componentes, los cables y las operaciones.
- Si el cable soporta demasiada tensión, la conexión puede ser deficiente. Deje cierta longitud de cable de reserva antes de conectarlo al puerto del cable del inversor.

#### **AVISO**

- Utilice equipo de protección individual como calzado de seguridad, guantes de seguridad y guantes aislantes durante la ejecución de conexiones eléctricas.
- Todas las conexiones eléctricas deben realizarlas profesionales cualificados.
- Los colores de los cables de este documento son solo una referencia. Las especificaciones de los cables deben cumplir las leyes y reglamentos locales.

## <span id="page-19-0"></span>**6.2 Conexión del cable PE**

#### **ADVERTENCIA**

- El cable PE conectado a la caja del inversor no puede sustituir el cable PE conectado al puerto de salida de CA. Asegúrese de que los dos cables PE estén bien conectados.
- Asegúrese de que todos los puntos de conexión a tierra de las cajas están conectados equipotencialmente cuando hay varios inversores.
- Para mejorar la resistencia a la corrosión del terminal, le recomendamos aplicar gel de sílice o pintura en el terminal de tierra después de instalar el cable PE.
- Es el cliente quien debe preparar el cable PE. Especificaciones recomendadas:
	- Tipo: cable de cobre monofilar para exteriores
	- Sección transversal del conductor: ≥4 mm2

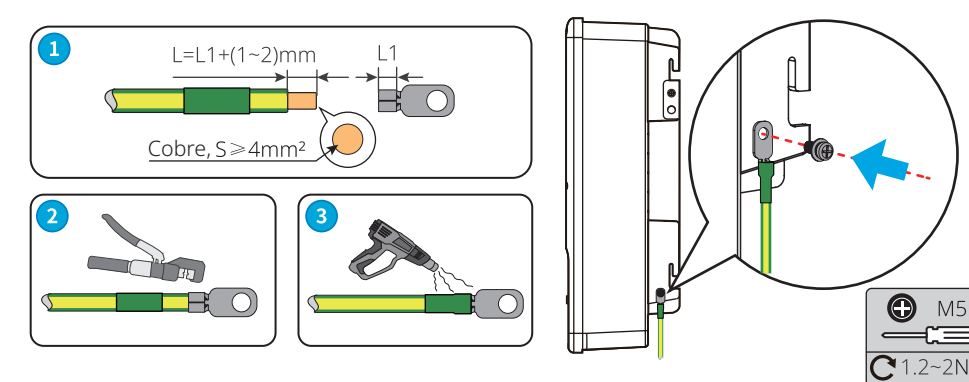

### **6.3 Conexión del cable de entrada fotovoltaica**

#### **A** PELIGRO

Confirme la siguiente información antes de conectar la cadena fotovoltaica al inversor. De lo contrario, el inversor puede sufrir daños permanentes o incluso provocar un incendio y lesiones personales o pérdidas materiales.

- 1. Asegúrese de que la corriente de cortocircuito máxima y la tensión de entrada máxima por MPPT están dentro del intervalo permitido.
- 2. Asegúrese de que el polo positivo de la cadena fotovoltaica se conecta al PV+ del inversor. El polo negativo de la cadena fotovoltaica se debe conectar al PV- del inversor.

## **ADVERTENCIA**

- Conecte los cables de CC utilizando los conectores fotovoltaicos suministrados. El fabricante no se responsabiliza de los daños si se utilizan otros conectores.
- Las cadenas fotovoltaicas no pueden conectarse a tierra. Asegúrese de que la resistencia de aislamiento mínima de la cadena fotovoltaica con respecto a la conexión a tierra cumple los requisitos de resistencia de aislamiento mínima antes de conectar la cadena fotovoltaica al inversor.
- Es el cliente quien debe preparar el cable de entrada de CC. Especificaciones recomendadas:
	- Tipo: cable fotovoltaico para exteriores cuya tensión de entrada máxima sea la del inversor.
	- Sección transversal del conductor: 2,5-4 mm<sup>2</sup> (Devalan) o 4-6 mm<sup>2</sup> (MC4).

Manual del usuario V1.0-2022-12-15

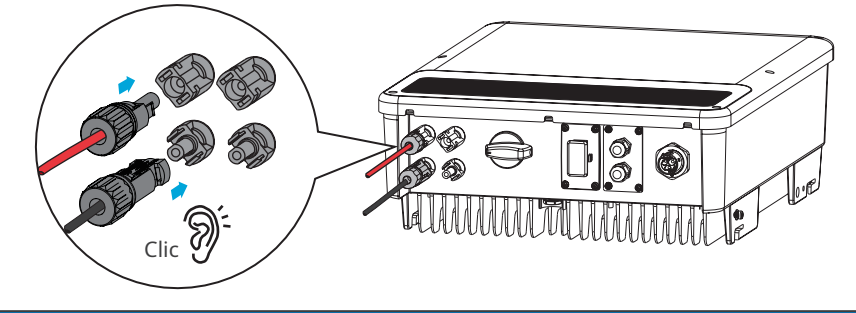

**AVISO**

Selle los terminales de entrada fotovoltaica con cubiertas impermeables cuando no vaya a utilizarlos. De lo contrario, el grado de protección IP se verá afectado.

#### **Conexión del cable de entrada de CC**

- **Paso 1** Prepare los cables de CC.
- **Paso 2** Crimpe los contactos de crimpado.
- **Paso 3** Desmonte los conectores fotovoltaicos.
- **Paso 4** Coloque el cable de CC y detecte la tensión de entrada de CC.
- **Paso 5** Conecte los conectores fotovoltaicos a los terminales fotovoltaicos.

#### **Conector fotovoltaico Devalan**

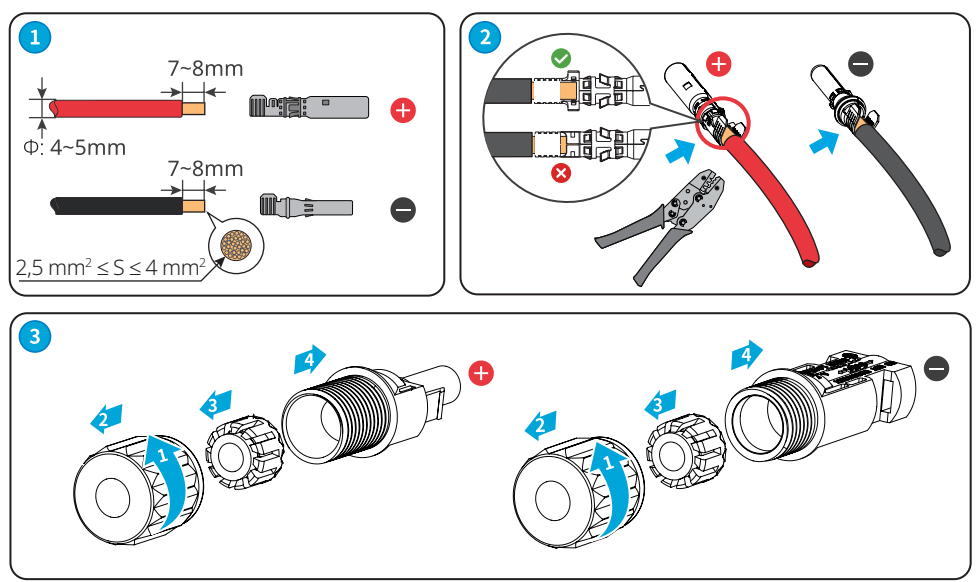

<span id="page-21-0"></span>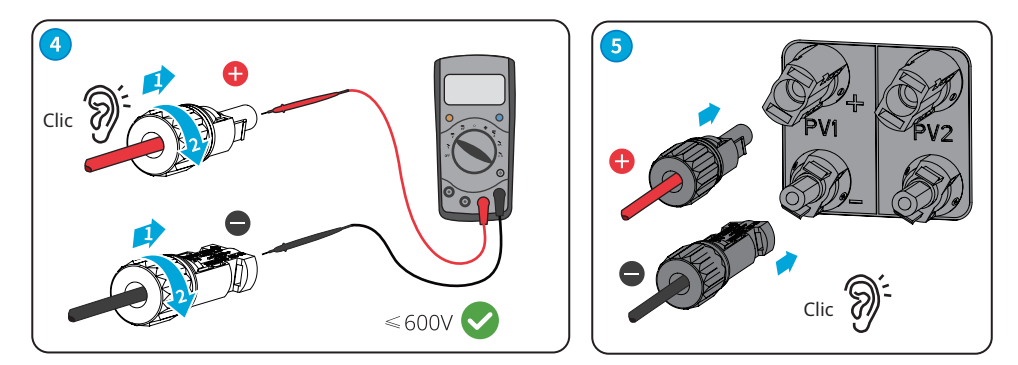

## **6.4 Conexión del cable de salida de CA**

### **ADVERTENCIA**

- No conecte cargas entre el inversor y el interruptor de CA conectado directamente al inversor.
- La unidad de supervisión de corriente residual (RCMU) está integrada en el inversor. El inversor desconectará rápidamente la red eléctrica al detectar cualquier fuga en la corriente que supere el intervalo permisible.

Debe instalarse un disyuntor de CA en el lado de CA para garantizar que el inversor pueda desconectar de forma segura la red cuando se produzca una excepción. Seleccione el disyuntor de CA adecuado de acuerdo con las leyes y reglamentos locales. Disyuntores de CA recomendados:

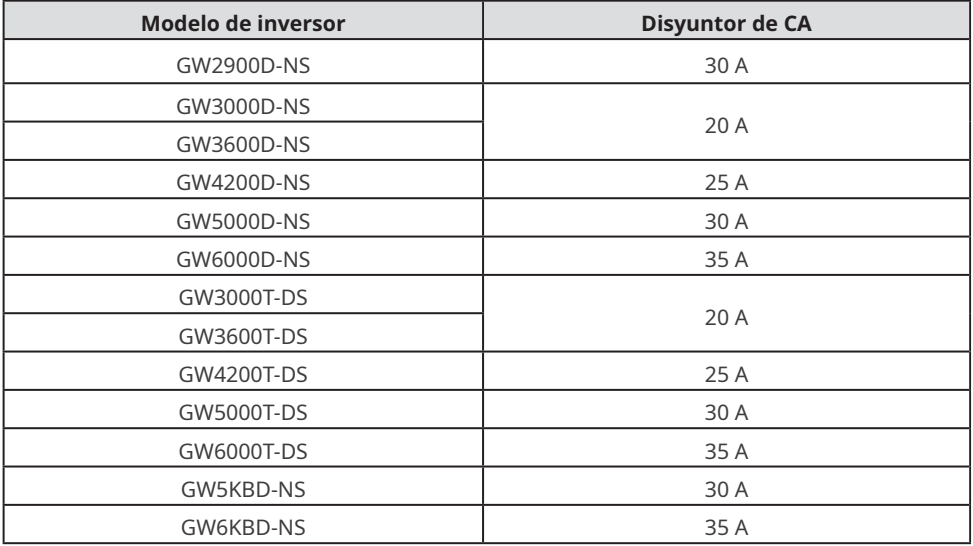

Seleccione e instale los RCD de acuerdo con las leyes y los reglamentos locales. Los dispositivos de supervisión de corriente residual (RCD) de tipo A pueden conectarse al exterior del inversor para protegerlo cuando el componente de CC de la corriente de fuga supere el valor límite. Los siguientes RCD son de referencia:

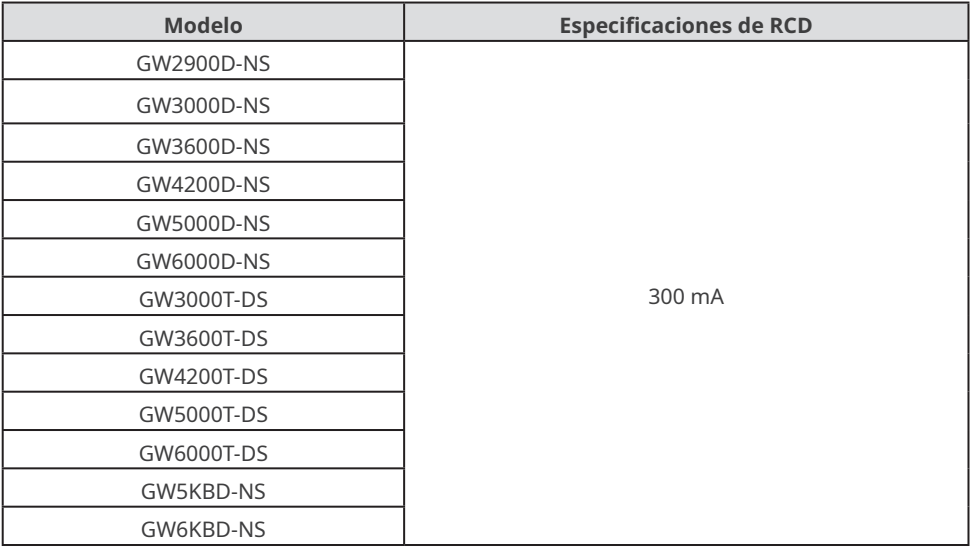

#### **AVISO**

Instale un disyuntor de CA para cada inversor. Varios inversores no pueden compartir un disyuntor de CA.

#### **ADVERTENCIA**

- Preste atención a las serigrafías L, N y PE del terminal de CA. Conecte los cables de CA a los terminales correspondientes. El inversor puede resultar dañado si los cables se conectan de manera incorrecta.
- Asegúrese de que todo el núcleo del cable se introduce en los orificios de terminales de CA. Ninguna parte del núcleo del cable puede quedar al descubierto.
- Asegúrese de que los cables estén bien conectados. De lo contrario, el terminal puede calentarse demasiado y dañar el inversor cuando este está funcionando.
- **Paso 1** Coloque el cable de salida de CA.
- **Paso 2** Desmonte el conector de CA.
- **Paso 3** Inserte el cable de salida de CA en el conector de CA.
- **Paso 4** Conecte el conector de CA al inversor.

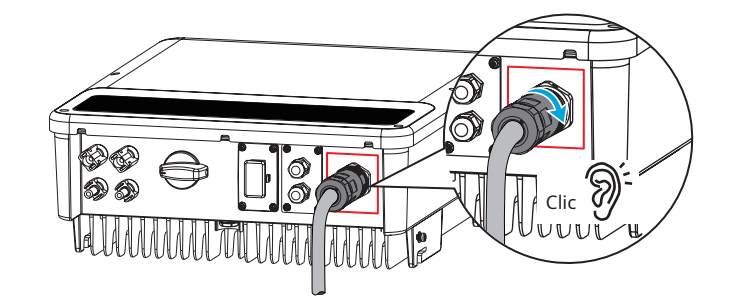

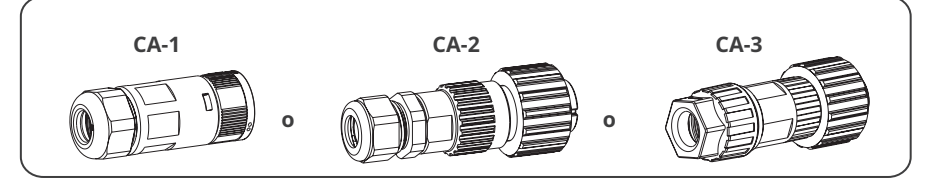

## **Conector CA-1**

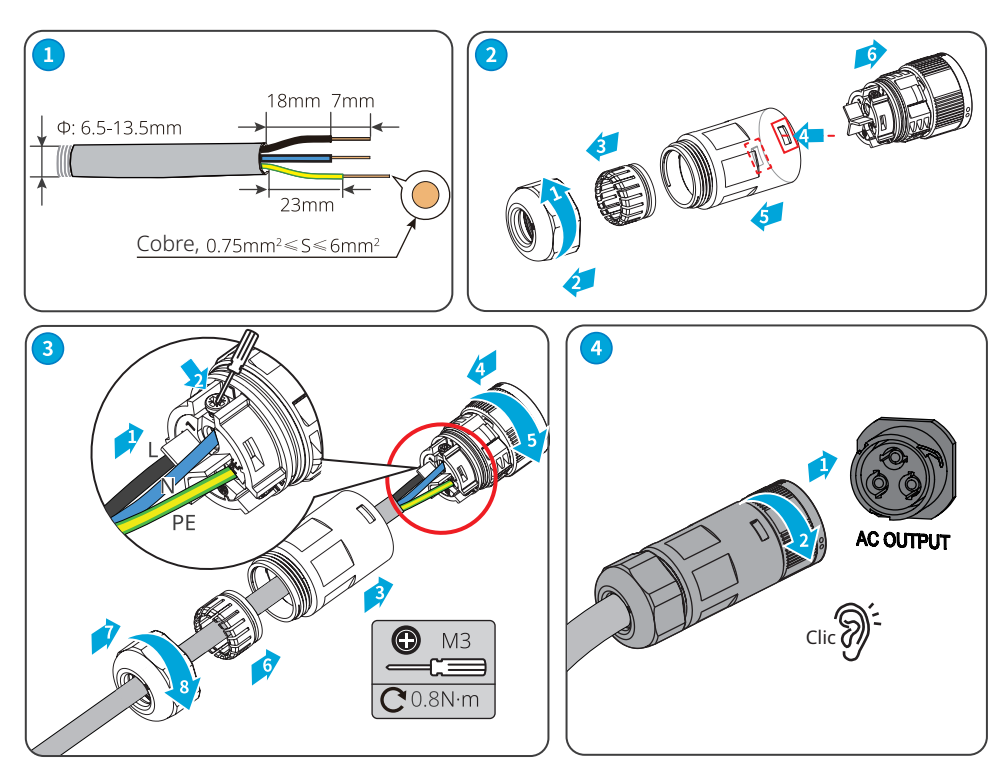

## **Conector CA-2**

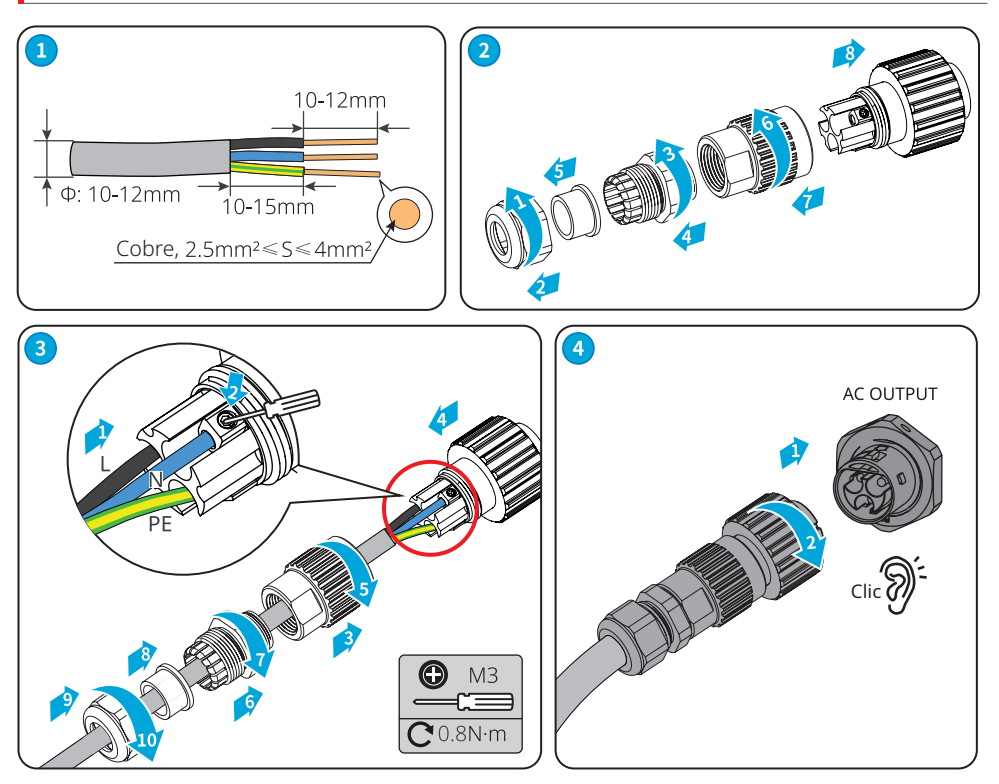

## **Conector CA-3**

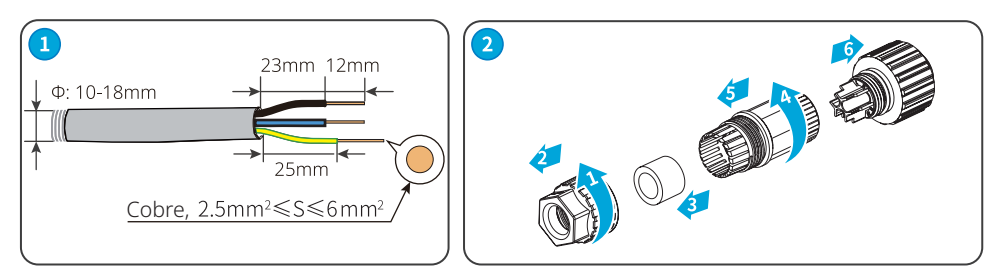

#### <span id="page-25-0"></span> $\blacksquare$  06 Conexión eléctrica

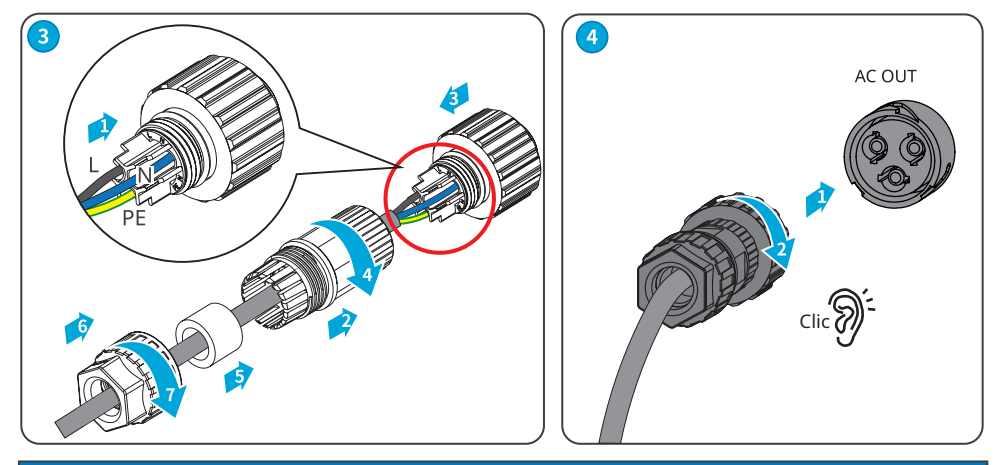

**AVISO**

- Asegúrese de que el cable esté conectado de forma correcta y segura. Limpie los residuos después de finalizar la conexión.
- Selle el terminal de salida de CA para garantizar el grado de protección IP.

## **6.5 Comunicación**

#### **6.5.1 Introducción a la red de comunicaciones**

#### **Red de límite de potencia**

La estación fotovoltaica genera energía para el autoconsumo, pero el equipo eléctrico no puede consumir toda la energía generada. El inversor puede monitorizar los datos eléctricos de la red en tiempo real y ajustar la potencia de salida mediante un contador inteligente para evitar que regrese corriente residual a la red eléctrica.

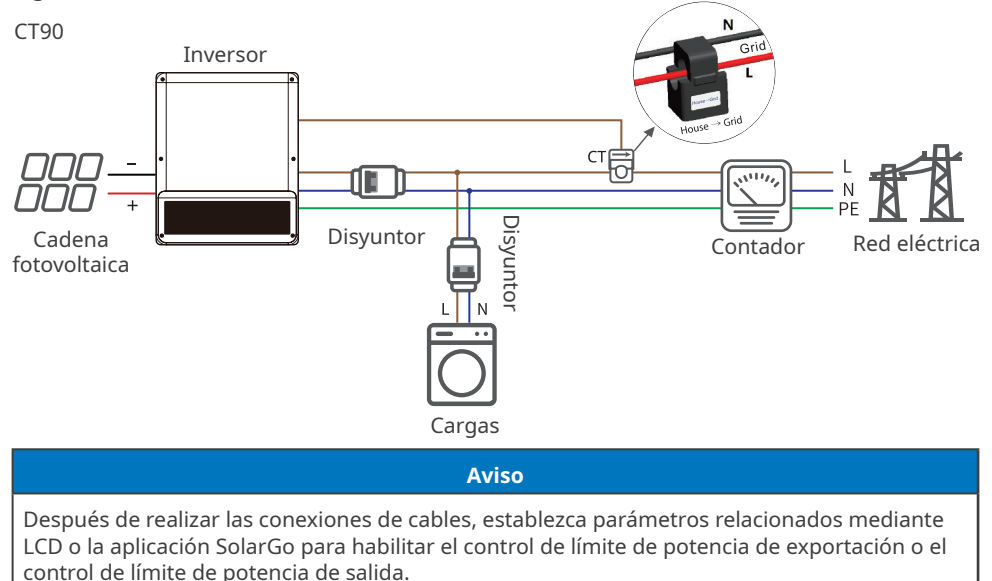

#### <span id="page-26-0"></span>**6.5.2 Conexión del cable de comunicación (opcional)**

#### **Aviso**

- Asegúrese de que el dispositivo de comunicación está conectado al terminal correcto. Coloque el cable de comunicación lejos de cualquier fuente de interferencia o cable de alimentación para evitar influencias en la señal.
- Conecte el cable CT con un terminal de comunicación de dos clavijas.
- Conecte el cable DRED, el cable RS485 y el cable de apagado remoto con un terminal de comunicación de seis clavijas.
- Los DRED (dispositivo de habilitación de respuesta a la demanda) solo se pueden utilizar en instalaciones de Australia y Nueva Zelanda, de acuerdo con los requisitos de seguridad de ambos países.
- Póngase en contacto con el servicio posventa para obtener un terminal DRED si necesita usar la función correspondiente.
- La función DRED se desactiva de forma predeterminada. Actívela con la aplicación SolarGo según sea necesario.
- El apagado remoto solo se puede utilizar en instalaciones europeas, de acuerdo con los requisitos de seguridad de la UE. GOODWE no proporciona el dispositivo de apagado remoto.
- La función de apagado remoto se desactiva de forma predeterminada. Actívela con la aplicación SolarGo según sea necesario.

#### **Cable de comunicación de apagado remoto/DRED**

- DRED: Australia
- Apagado remoto: Europa

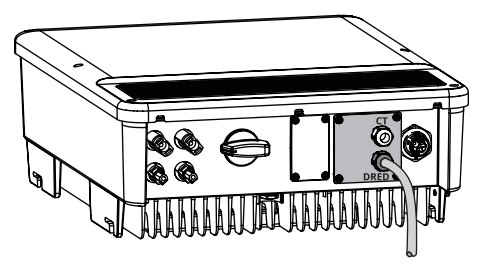

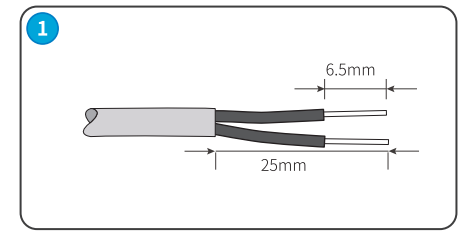

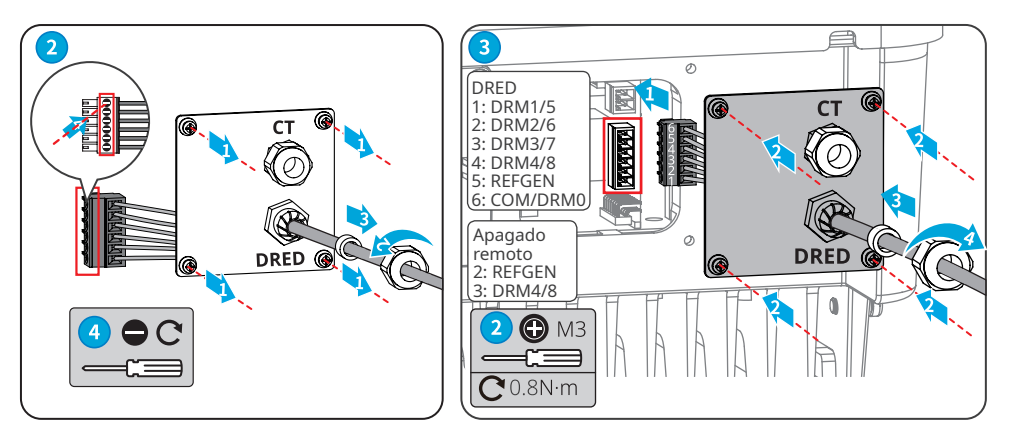

#### **Cable de comunicación CT**

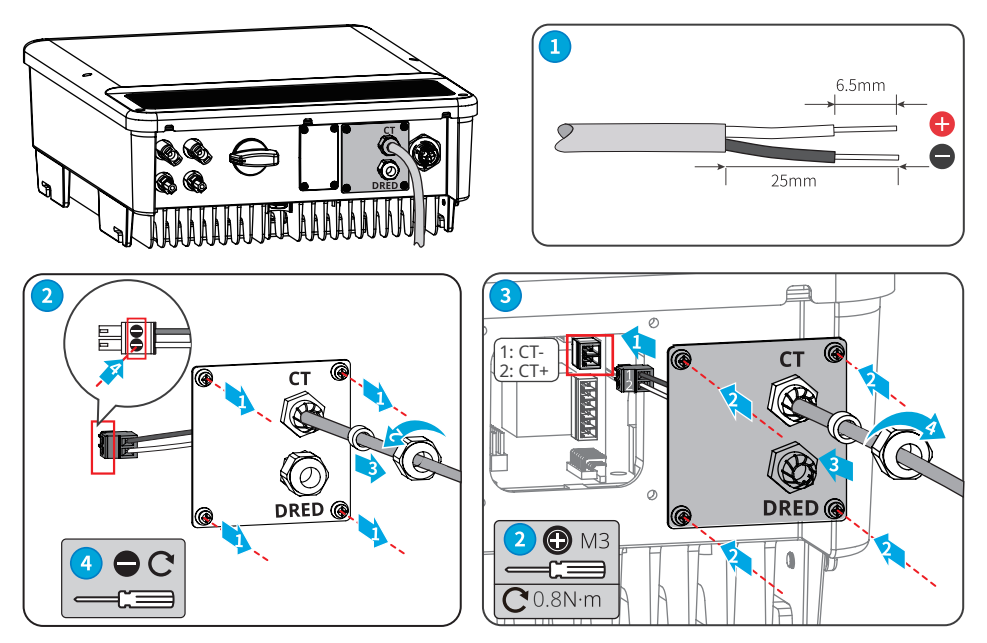

#### **Cable de comunicación RS485**

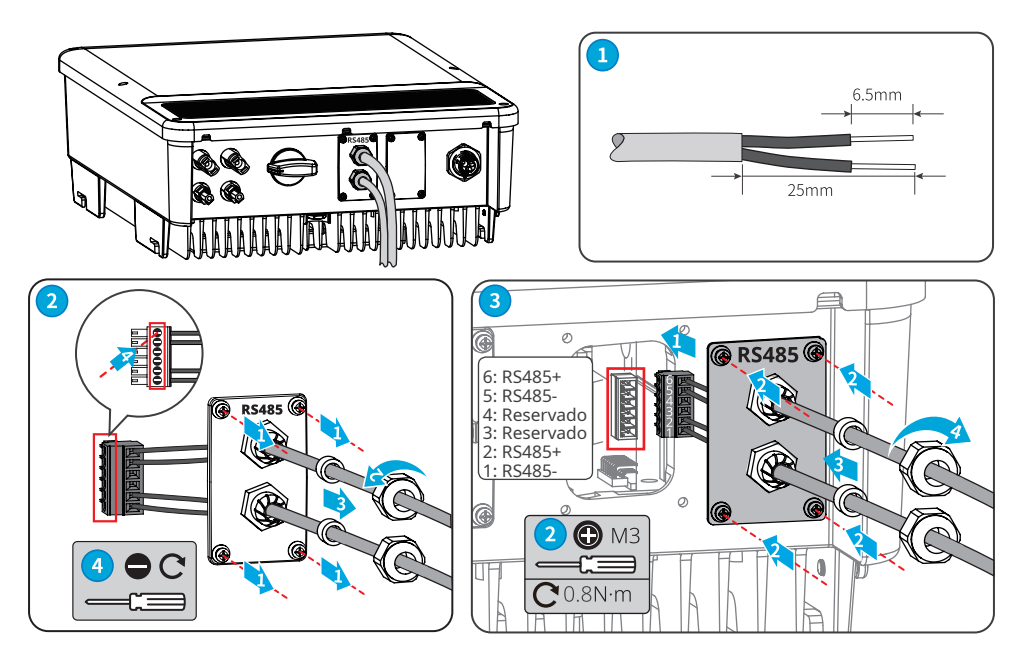

#### <span id="page-28-0"></span>**6.5.3 Instalación del módulo de comunicación (opcional)**

Conecte un módulo de comunicación al inversor para establecer una conexión entre el inversor y las páginas web o el smartphone. El módulo de comunicación puede ser un módulo WiFi, un módulo LAN, un módulo GPRS o un módulo 4G. Configure los parámetros del inversor, compruebe la información sobre el funcionamiento y la información sobre los errores y observe el estado del sistema a su debido tiempo mediante las páginas web o el smartphone.

Módulo de kit WiFi, kit LAN, kit 4G y GPRS: opcional.

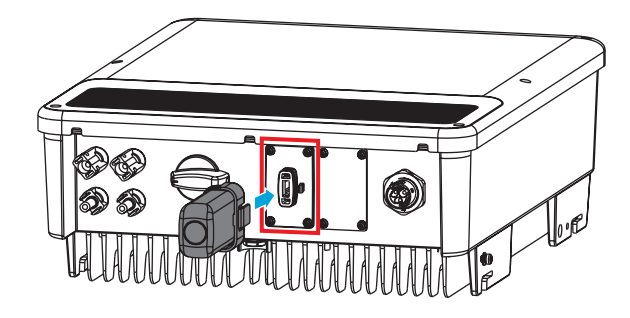

```
Aviso
```
Consulte el manual del usuario del módulo de comunicación suministrado para obtener más información sobre el módulo. Para obtener más información detallada, visite <https://en.goodwe.com>.

## <span id="page-29-0"></span>**7 Puesta en marcha del equipo**

### **7.1 Comprobar antes de encender**

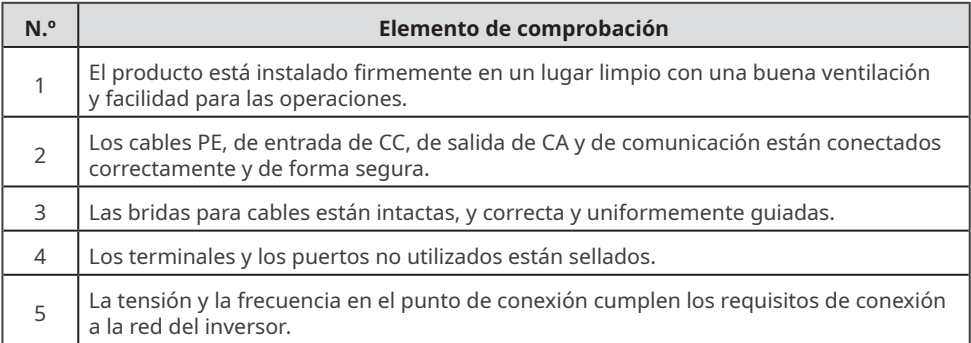

## **7.2 Activación**

**Paso 1** Active el interruptor de CA entre el inversor y la red eléctrica.

**Paso 2 (opcional)** Encienda el interruptor de CC situado entre el inversor y la cadena fotovoltaica.

**Paso 3** Desactive el interruptor de CC del inversor.

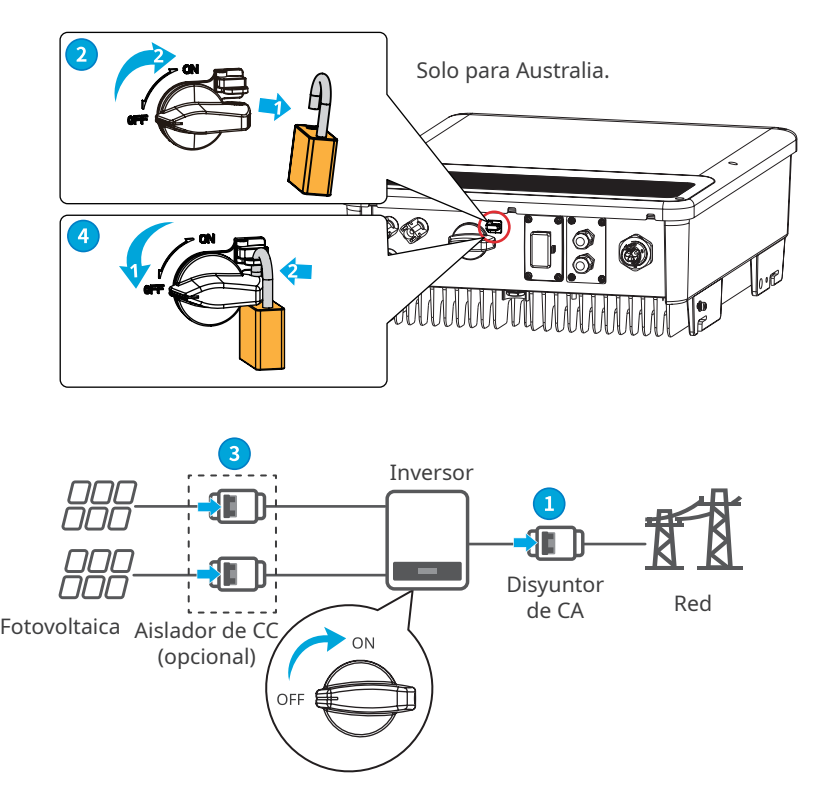

## <span id="page-30-0"></span>**8 Puesta en marcha del sistema**

## **8.1 Indicadores y botones**

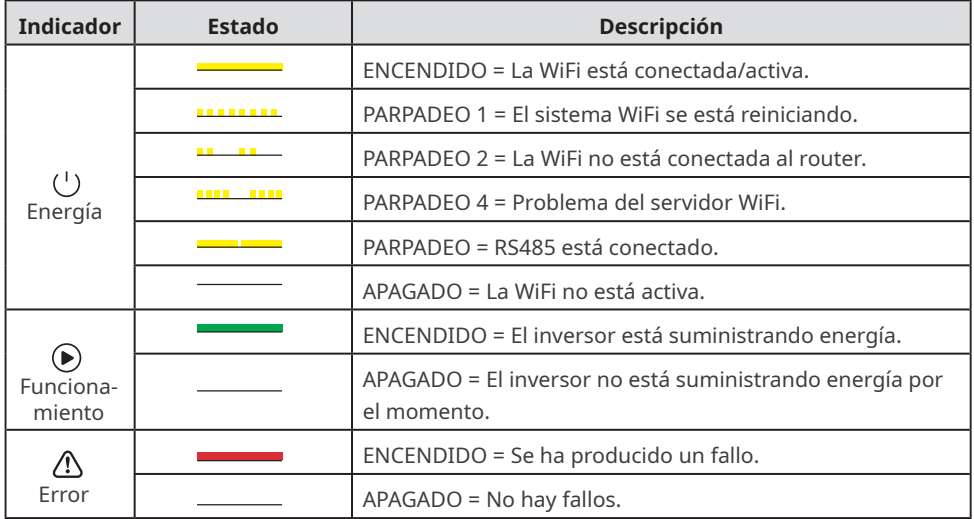

## **8.2 Ajuste de los parámetros del inversor mediante LCD**

#### **AVISO**

- La versión del software del inversor mostrada en este documento es V1.00.00.13. Las capturas de pantalla son solo una referencia. La interfaz real puede ser diferente.
- El nombre, el intervalo y el valor predeterminado de los parámetros pueden cambiar o ajustarse. La pantalla real tiene prioridad.
- Para evitar que parámetros incorrectos influyan en la capacidad de generación, los parámetros relacionados con la energía deben configurarlos profesionales.

## **Descripción del botón de LCD**

Esta parte describe la estructura de menús, que le permite ver información del inversor y configurar parámetros más cómodamente.

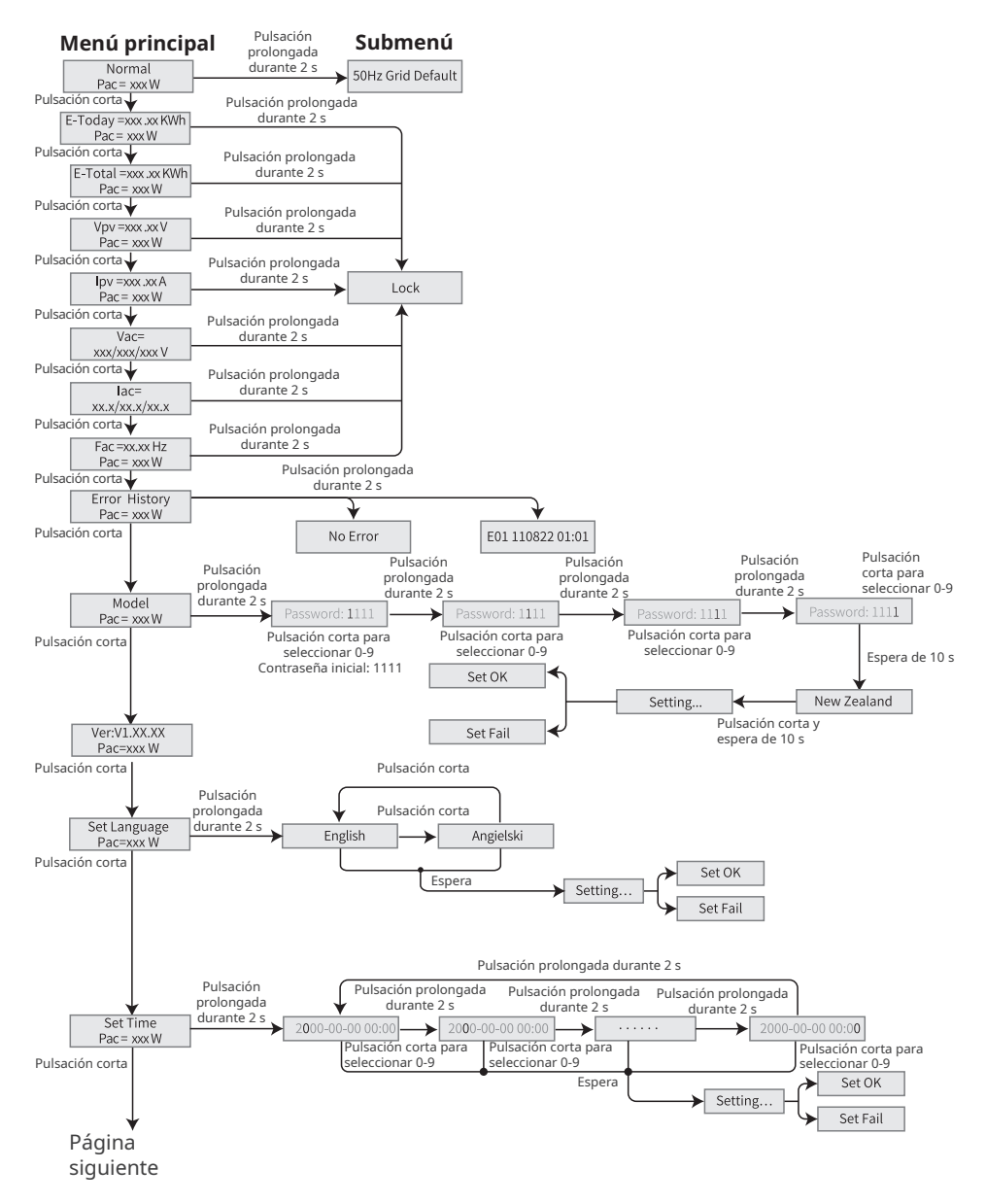

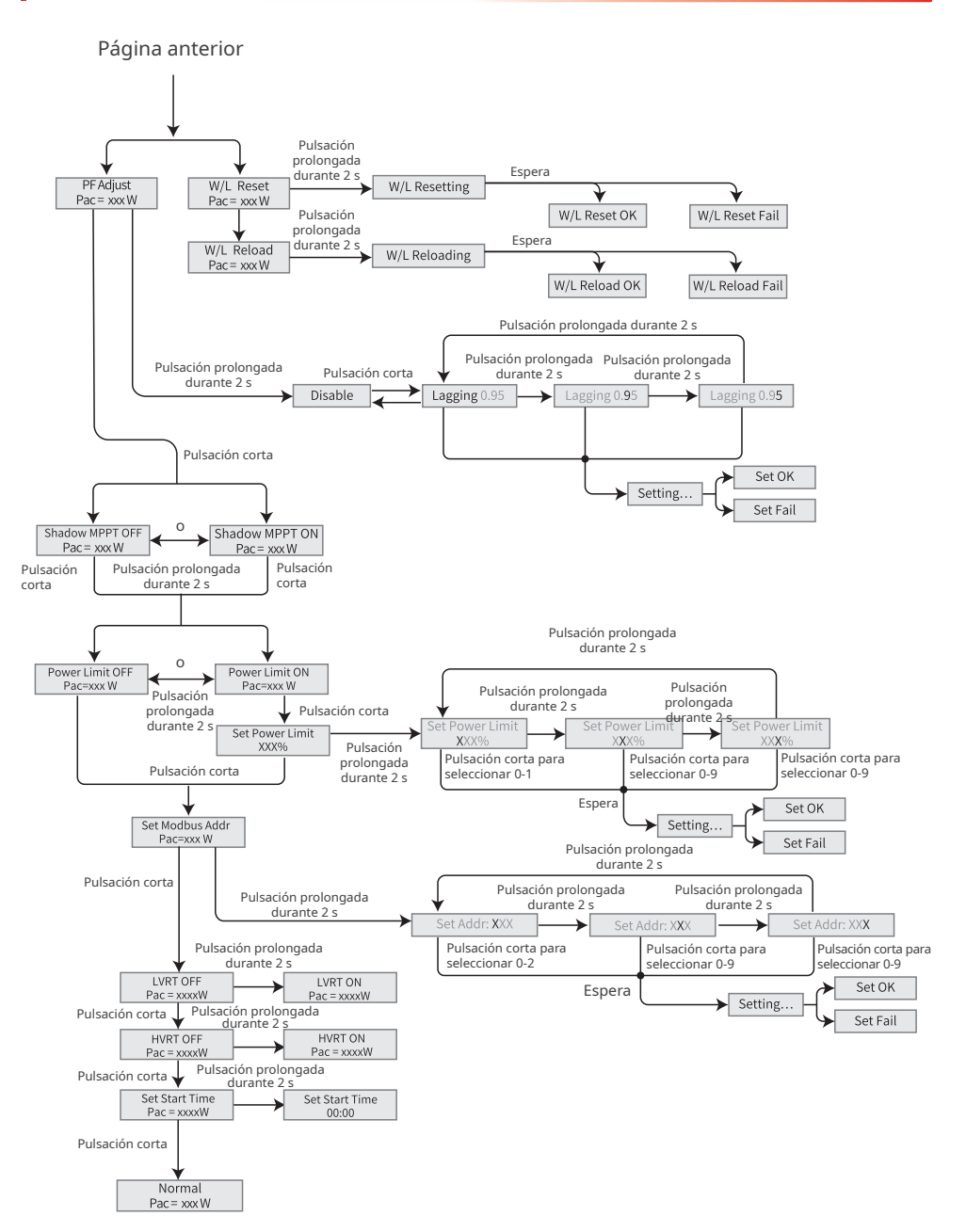

#### **Parámetros Descripción** Normal Página de inicio. Indica la energía del inversor en tiempo real. Manténgalo pulsado durante 2 s para consultar el código de seguridad actual. E-Today Permite comprobar la energía generada por el sistema ese día. E-Total Permite comprobar la energía total generada por el sistema. Vpv Permite comprobar la tensión de entrada de CC del inversor. Ipv Permite comprobar la corriente de entrada de CC del inversor. Vac Permite comprobar la tensión de la red eléctrica. Iac Permite comprobar la corriente de salida de CA del inversor. Fac Permite comprobar la frecuencia de la red eléctrica. Error History | Permite comprobar los registros de mensajes de error históricos del inversor. Model Indica el modelo de inversor específico. Manténgalo pulsado durante 2 s para configurar el código de seguridad. Permite configurar el país de seguridad de acuerdo con las normas locales de la red y el caso de aplicación del inversor. Ver Permite comprobar la versión del software. Set language Permite configurar el idioma. Idiomas: inglés, portugués y español. Set Time Permite configurar la hora de acuerdo con la hora real del país o la región en los que está el inversor. W/L Reset Permite desactivar y reiniciar el módulo WiFi. W/L Reload Permite restaurar los ajustes predeterminados del módulo WiFi. Reconfigure los parámetros de red del módulo WiFi tras restaurar los ajustes predeterminados. PF Adjust Configure el factor de potencia del inversor de acuerdo con la situación real. Shadow MPPT Permite habilitar la función de análisis de sombra si los paneles fotovoltaicos están a la sombra. Power Limit **Límite flexible**: configure la alimentación de energía a la red eléctrica de acuerdo con los requisitos y las normas locales. **Límite estricto**: el inversor y la red eléctrica se desconectarán automáticamente cuando la alimentación de energía a la red exceda el límite requerido. Set Power Limit | Configure la vuelta de energía a la red eléctrica de acuerdo con la situación real. Set Modbus<br>Addr Configure la dirección Modbus real. LVRT Cuando LVRT esté activado, el inversor permanece conectado a la red eléctrica si se produce una excepción de baja tensión de la red eléctrica de corta duración. HVRT Cuando HVRT esté activado, el inversor permanece conectado a la red eléctrica si se produce una excepción de alta tensión de la red eléctrica de corta duración. Set Start time  $\Box$  Configure la hora en que el inversor se conectará a la red.

#### <span id="page-33-0"></span>**8.2.1 Introducción a los parámetros del inversor**

#### <span id="page-34-0"></span>**Comprobación automática**

La función de comprobación automática se deshabilita de forma predeterminada y solo está disponible en Italia. Pulse brevemente el botón hasta que el LCD muestre "Auto Test" y, a continuación, mantenga pulsado el botón para activar la función.

Si la comprobación automática finaliza, pulse brevemente el botón hasta que el LCD muestre "Auto Test Result". A continuación, mantenga pulsado el botón para comprobar el resultado.

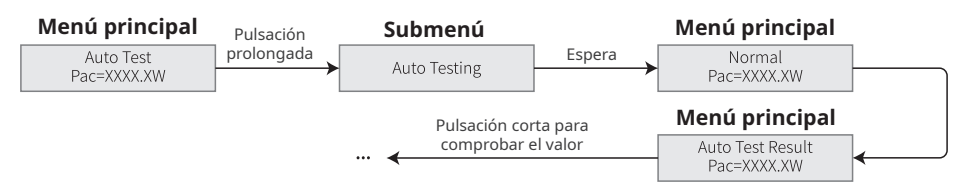

Escoja el tipo de comprobación automática ("Remote" o "Local") antes de empezar la prueba. En el modo "Remote", el ajuste predeterminado es 1 y no se puede modificar. En el modo "Local", el ajuste predeterminado es 0 y se puede establecer en 0 o 1 mediante la calibración del software. Si se configura 1 en el modo "Local", el orden de comprobación será 59.S1, 59.S2, 27.S1, 81>S1, 81<S1. De lo contrario, el orden de comprobación será 59.S1, 59.S2, 27.S1, 81>S2, 81<S2. Conecte la CA; la prueba automática comenzará después de que el relé del inversor se suelte. La potencia de salida será cero, y el LCD mostrará la información sobre la comprobación. Si la subprueba finaliza y el LCD muestra "Test \*\*\*\*\* OK", el relé del inversor se desconectará y se reconectará a la red automáticamente, de acuerdo con el requisito CEI 0-21. A continuación, se iniciará la comprobación siguiente.

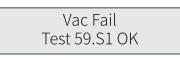

Si la subprueba falla, el relé del inversor se soltará y entrará en modo en espera. Para volver a intentarlo, el inversor se debe apagar por completo y reiniciarse.

## **8.3 Actualización del firmware con una unidad flash USB**

**Paso 1** Póngase en contacto con el servicio posventa para obtener el paquete de actualización. **Paso 2** Guarde el paquete de actualización en la unidad flash USB.

**Paso 3** Inserte la unidad flash USB en el puerto USB y actualice la versión de software del inversor siguiendo las indicaciones.

## **8.4 Ajuste de los parámetros del inversor con la aplicación SolarGo**

La aplicación SolarGo es una aplicación móvil que se comunica con el inversor a través del módulo Bluetooth, el módulo WiFi o el módulo GPRS. Las funciones de uso común son las siguientes:

- 1. Comprobación de datos de funcionamiento, versión de software, alarmas, etc.
- 2. Configuración de parámetros de la red, parámetros de comunicación, etc.
- 3. Mantenimiento del equipo.

Para obtener más información, consulte el manual del usuario de la aplicación SolarGo. Escanee el código QR o visite https://en.goodwe.com/Ftp/EN/Downloads/User%20Manual/GW\_SolarGo\_ User%20Manual-EN.pdf para descargar el manual del usuario.

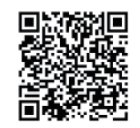

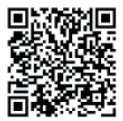

Aplicación SolarGo Manual del usuario de la aplicación SolarGo

## <span id="page-35-0"></span>**8.5 Supervisión con SEMS Portal**

SEMS Portal es una plataforma de supervisión que se utiliza para gestionar organizaciones/ usuarios, añadir plantas y monitorizar el estado de las plantas.

Para obtener más información, consulte el manual del usuario de SEMS Portal. Escanee el código QR o visite https://en.goodwe.com/Ftp/EN/Downloads/User%20Manual/GW\_SEMS%20 Portal-User%20Manual-EN.pdf para obtener el manual del usuario.

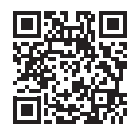

SEMS Portal

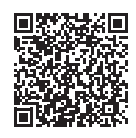

Manual del usuario de SEMS Portal

## <span id="page-36-0"></span>**9 Mantenimiento**

#### **9.1 Desactivación del inversor**

#### **A** PFLIGRO

- Desactive el inversor antes de efectuar operaciones y mantenimiento. De lo contrario, el inversor puede resultar dañado o pueden producirse descargas eléctricas.
- Descarga retardada. Espere a que los componentes se descarguen tras la desactivación.

**Paso 1** (opcional) Envíe el comando de apagado al inversor.

**Paso 2** Apague el interruptor de CA situado entre el inversor y la red eléctrica.

**Paso 3** Apague el interruptor de CC del inversor.

#### **9.2 Retirada del inversor**

#### **ADVERTENCIA**

• Asegúrese de que el inversor esté desactivado.

Utilice EPI adecuados antes de realizar cualquier operación.

**Paso 1** Desconecte todos los cables, incluidos los de CC, CA y comunicación, el módulo de comunicación y los cables PE.

**Paso 2** Sostenga las asas o eleve el inversor para retirar el inversor de la placa de montaje.

**Paso 3** Retire la placa de montaje.

**Paso 4** Guarde el inversor correctamente. Si es necesario utilizar el inversor más adelante, asegúrese de que las condiciones de almacenamiento cumplan los requisitos.

## **9.3 Eliminación del inversor**

Si el inversor ya no funciona, elimínelo de acuerdo con los requisitos locales de eliminación de residuos de equipos eléctricos. El inversor no puede eliminarse junto con residuos domésticos.

## **9.4 Resolución de problemas**

Lleve a cabo las operaciones de resolución de problemas de acuerdo con los siguientes métodos. Póngase en contacto con el servicio posventa si estos métodos no funcionan.

Recopile la siguiente información antes de ponerse en contacto con el servicio posventa, para que los problemas puedan resolverse rápidamente.

- 1. Información del inversor como número de serie, versión del software, fecha de instalación, hora del fallo, frecuencia del fallo, etc.
- 2. Entorno de instalación, lo que incluye sus condiciones meteorológicas, si los módulos fotovoltaicos están protegidos o a la sombra, etc. Se recomienda facilitar fotos y vídeos para ayudar a analizar el problema.
- 3. Situación de la red eléctrica.

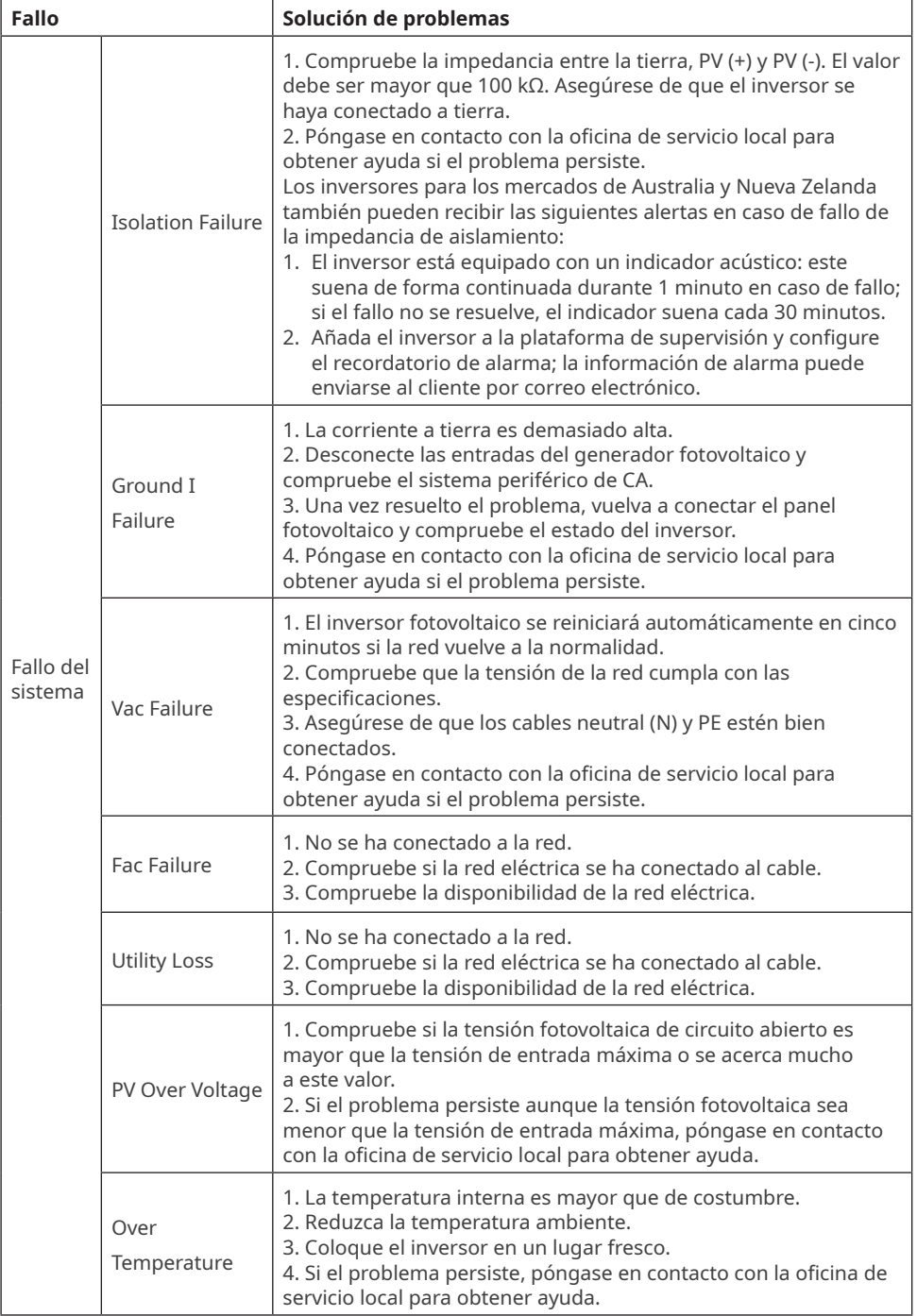

<span id="page-38-0"></span>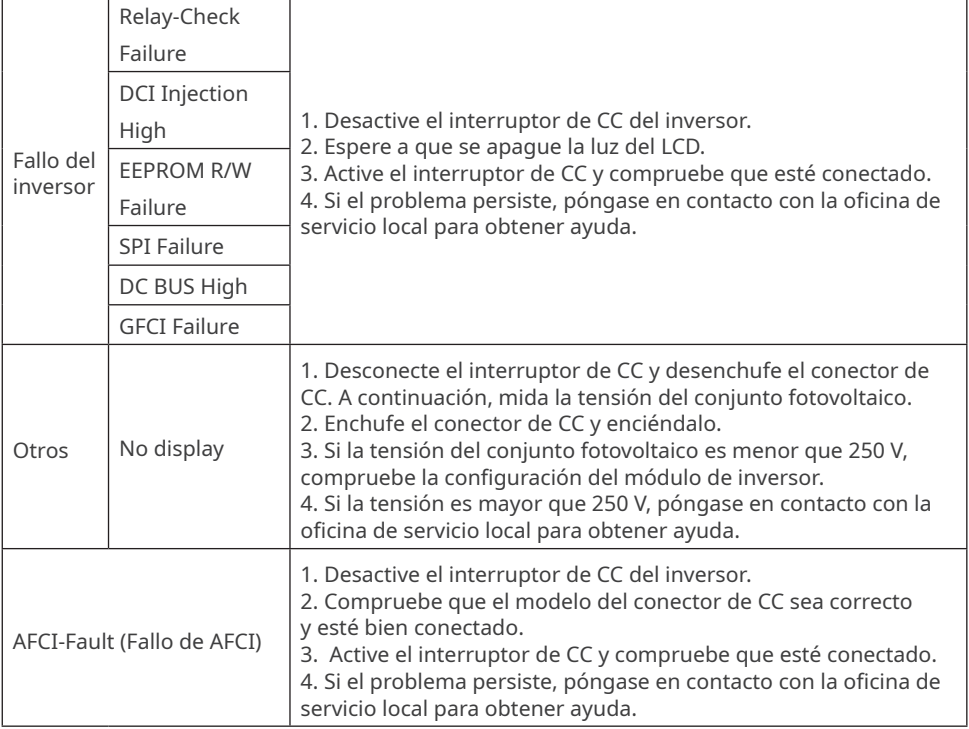

## **9.5 Mantenimiento rutinario**

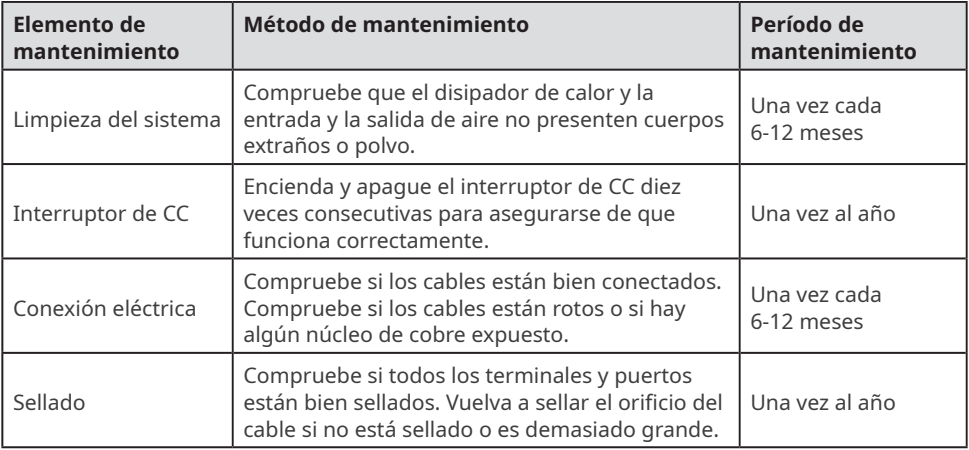

## <span id="page-39-0"></span>**10 Parámetros técnicos**

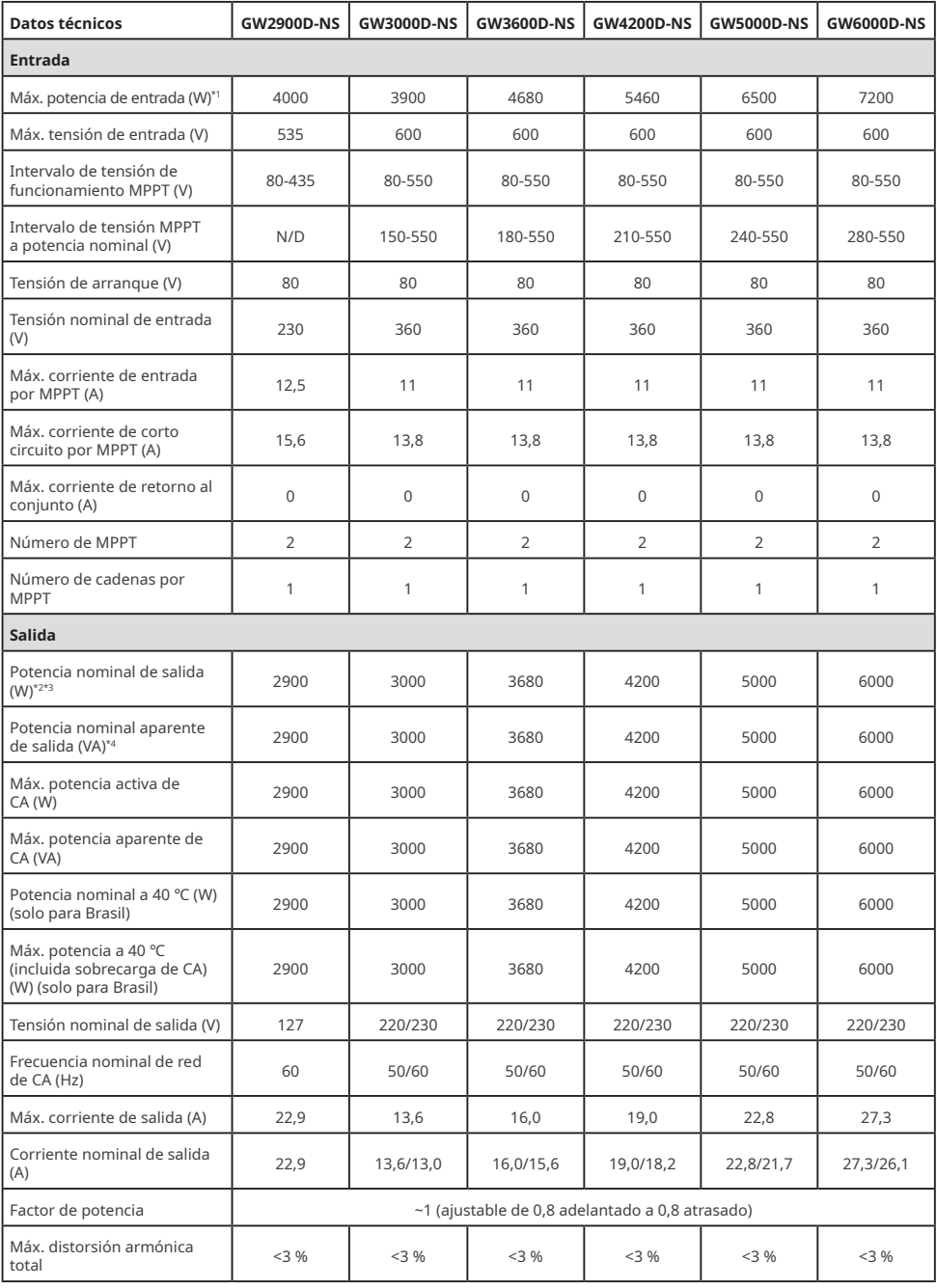

### Manual del usuario V1.0-2022-12-15

10 Parámetros técnicos

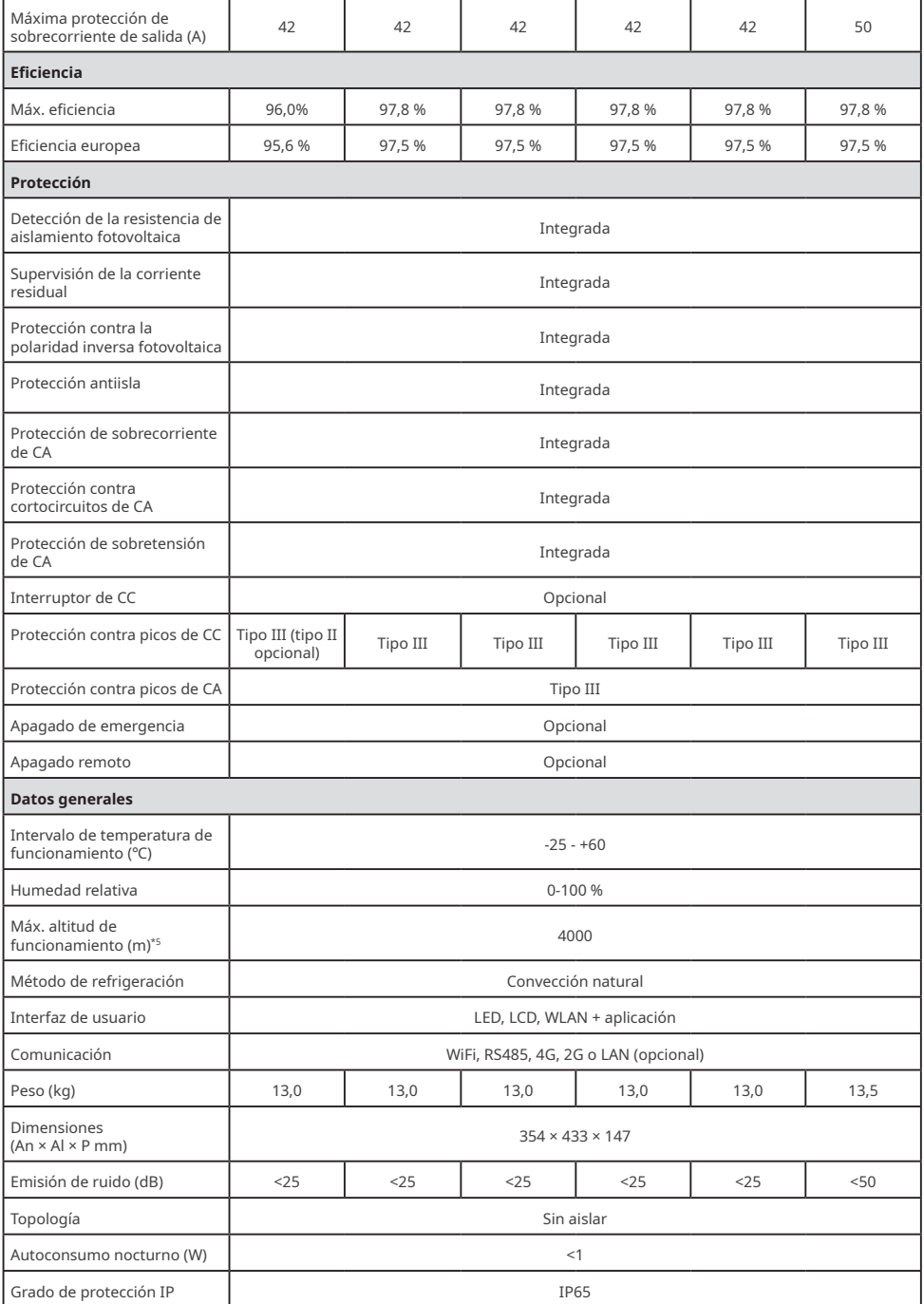

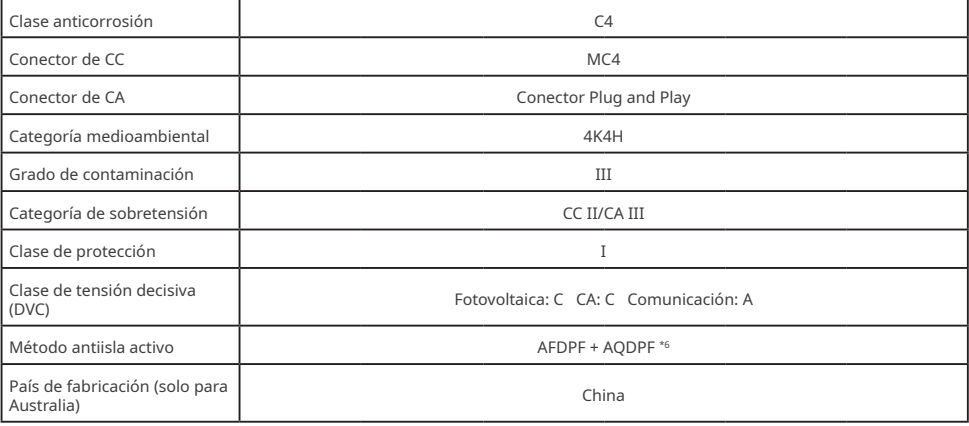

<u> The Communication</u>

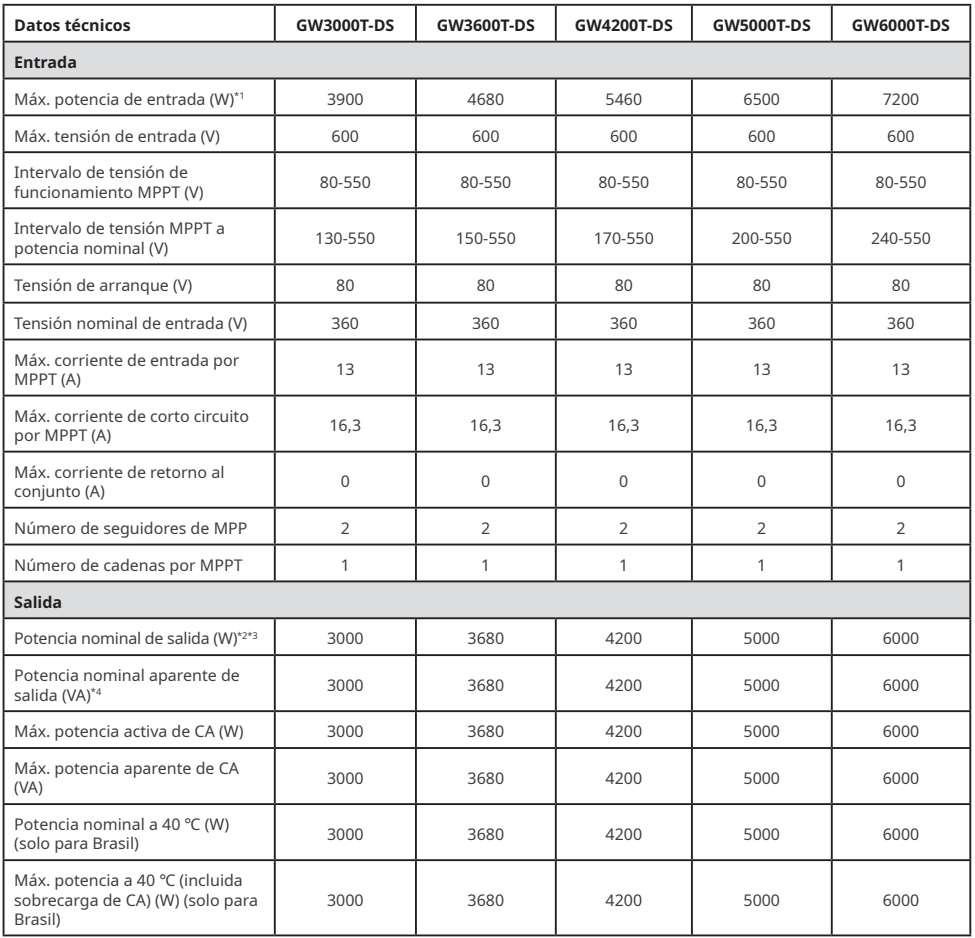

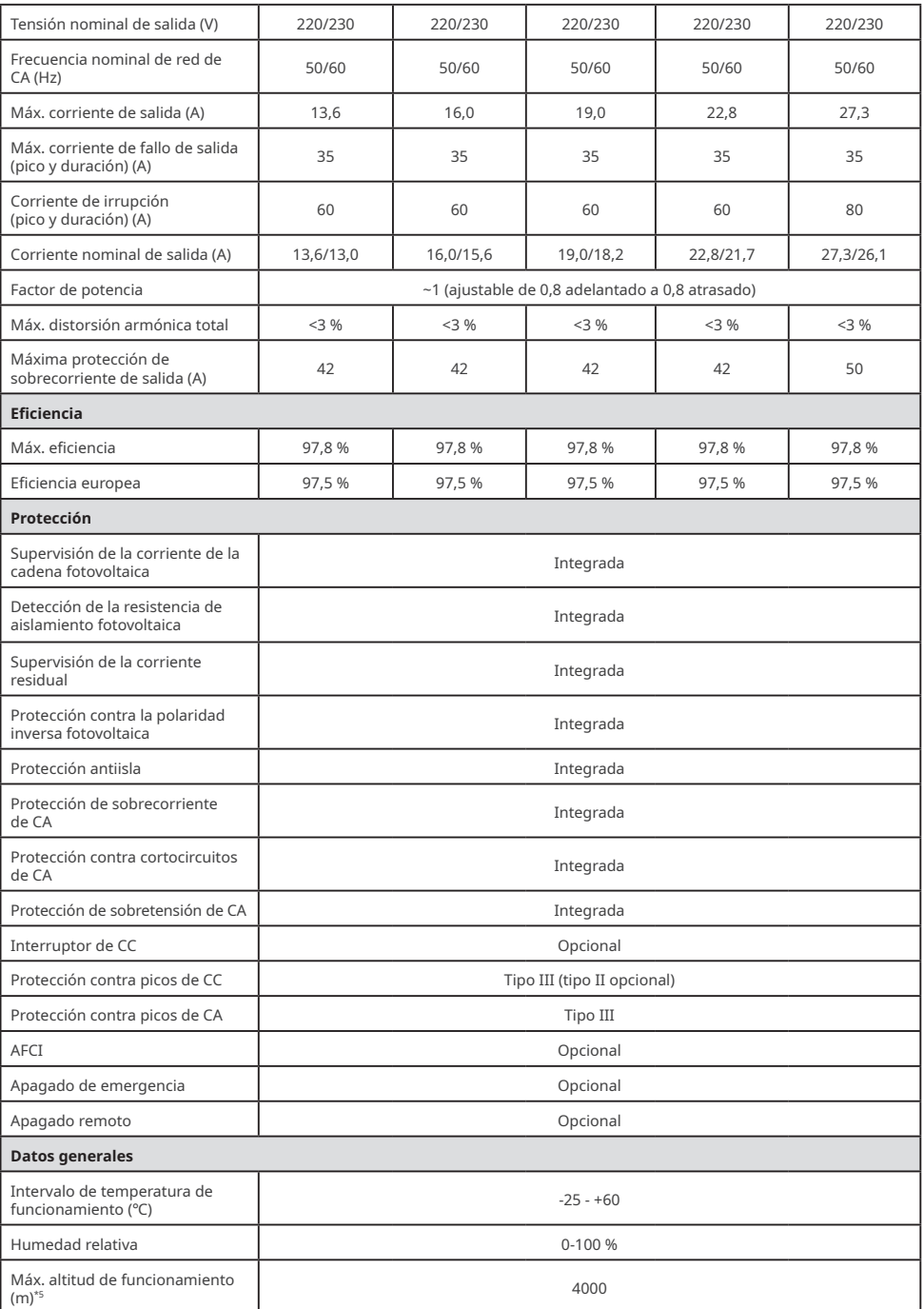

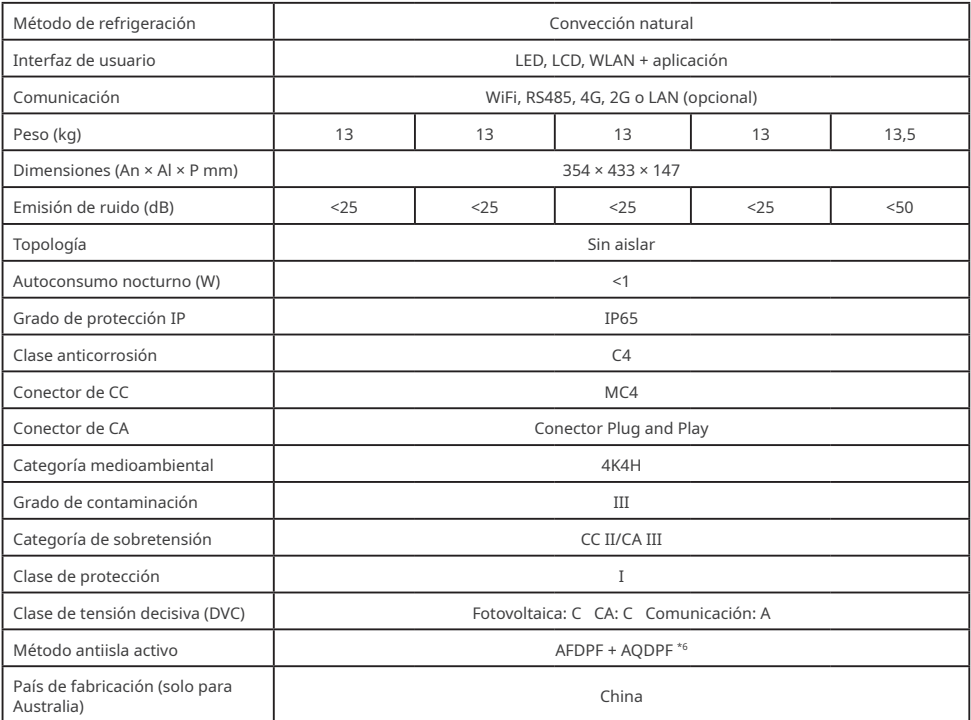

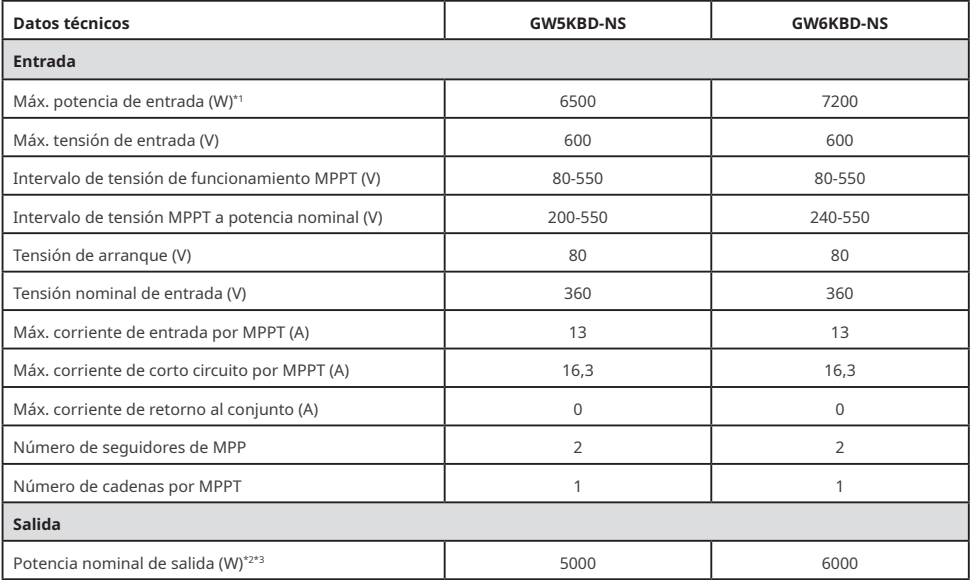

Manual del usuario V1.0-2022-12-15

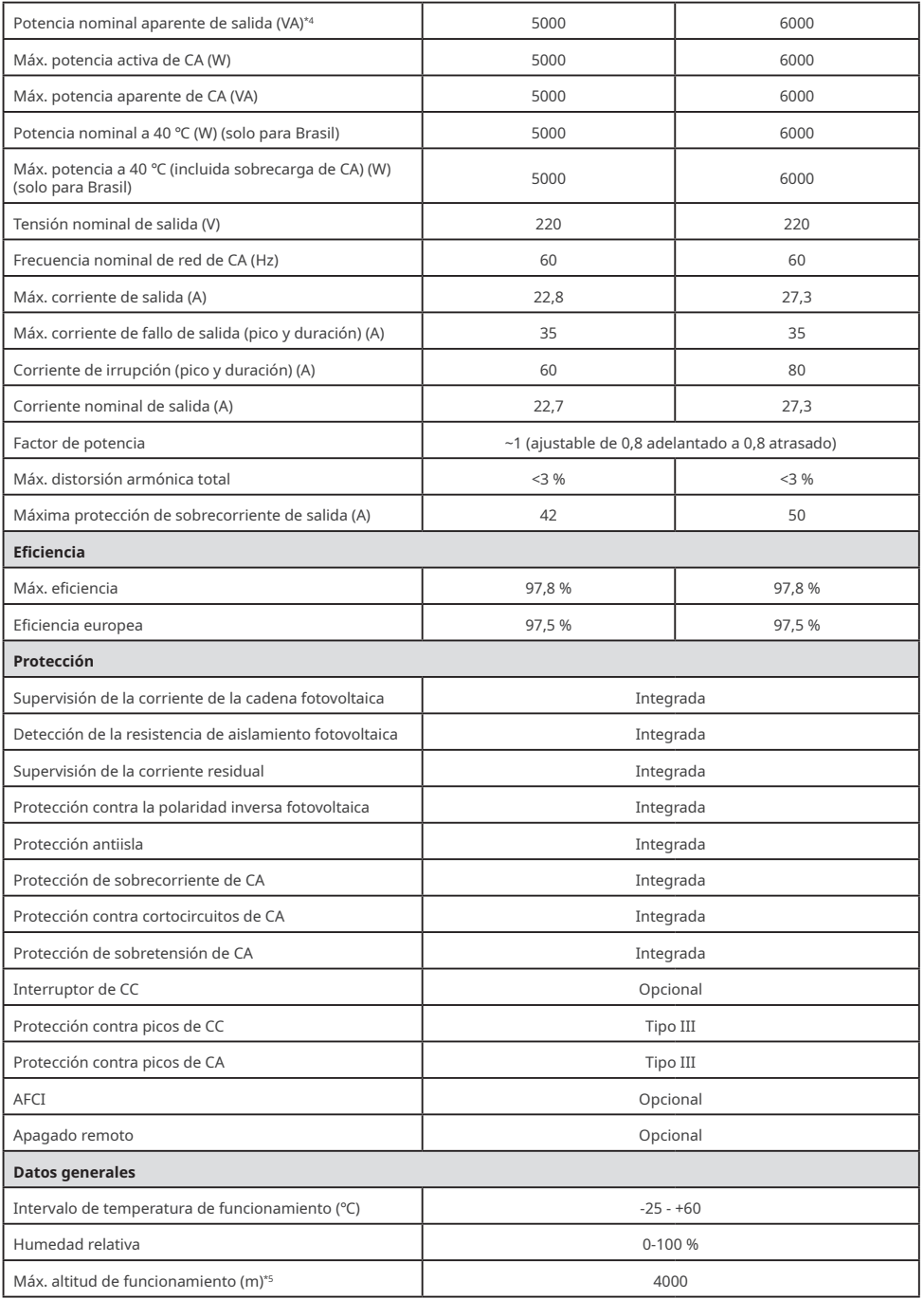

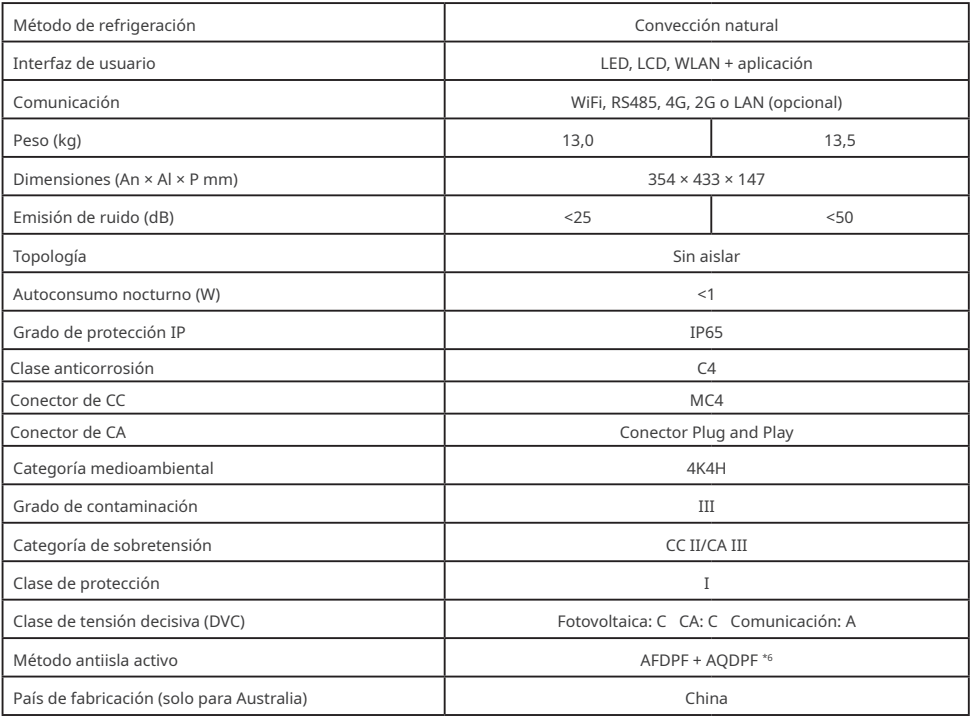

\*1: Para Australia o Nueva Zelanda, la potencia de entrada máxima (W) de GW3000D-NS o GW3000T-DS es 4000, de GW3600D-NS o GW3600T-DS es 4800, de GW4200D-NS o GW4200T-DS es 5600 y de GW5000D-NS o GW5000T-DS es 6667.

\*2: Para CEI 0-21, la potencia nominal de salida de GW3000T-DS o GW3000D-NS es 2700, de GW3600T-DS o GW3600D-NS es 3350, de GW4200T-DS o GW4200D-NS es 3800, de GW5000T-DS o GW5000D-NS es 4540 y de GW6000T -DS o GW6000D-NS es 5450.

\*3: Para Australia o Nueva Zelanda, la potencia nominal de salida (W) de GW5000D-NS es 4999. \*4: Para Australia o Nueva Zelanda, la potencia nominal aparente de salida (VA) de GW5000D-NS es 4999.

\*5: Para Australia, la altitud de funcionamiento máx. (m) es 3000.

\*6: AFDPF: desviación de frecuencia activa con retroalimentación positiva, AQDPF: desviación Q activa con retroalimentación positiva.

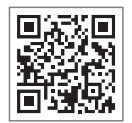

Sitio web oficial

#### **GoodWe Technologies Co., Ltd.**

No. 90 Zijin Rd., New District, Suzhou, 215011, China

www.goodwe.com

service@goodwe.com Información de contacto

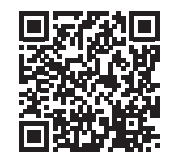